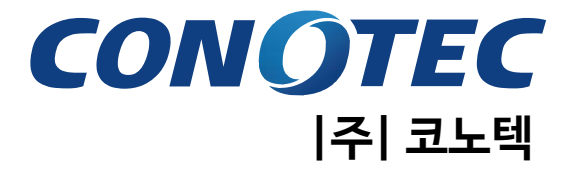

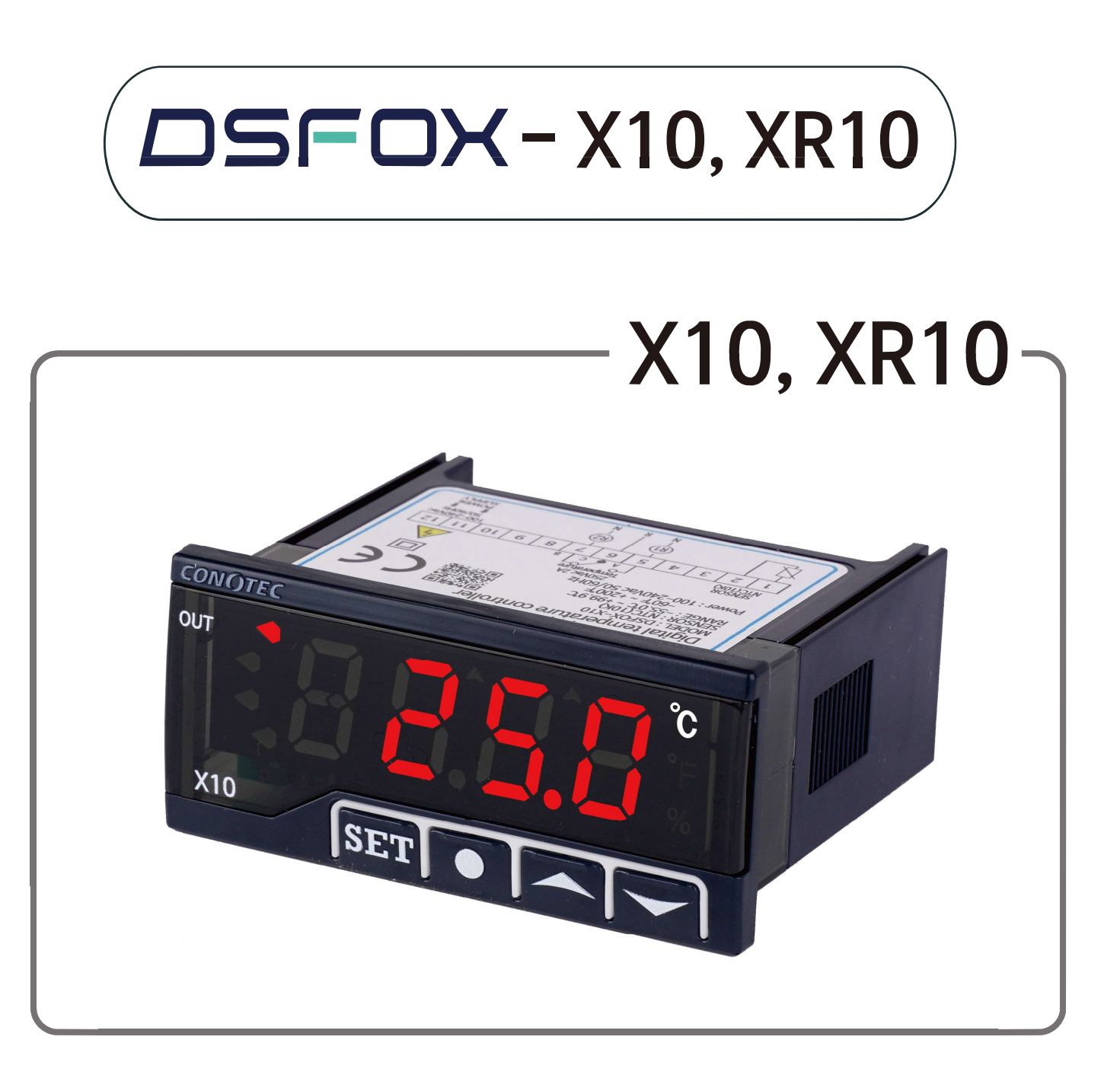

저희 |주| 코노텍 제품을 이용해 주셔서 감사합니다. 사용전에 "취급시 주의사항"을 반드시 읽으시고 정확하게 사용하여 주십시오. 사용설명서를 읽고 난 후 언제라도 볼 수 있는 장소에 꼭 보관하십시오. 설명서를 읽고 난 후 사용하면 훨씬 편리합니다. 설명서 버전 : V1.3.0 작성일 : 2023.08.25 ※ 서비스도 코노텍이 최고입니다.

사용불편 및 고장신고는 구입하신 대리점을 통하여 해주시면 됩니다.

※ 본 제품의 사양은 제품의 성능향상을 위해 예고 없이 변동될 수도 있습니다.

본 제품의 취급시 주의사항에 명시된 내용을 잘 숙지하시고 반드시 지켜 주십시오.

## ◈ 취급시 주의사항

※ 본 계기는 다음과 같은 환경에 적합합니다.

- 
- 
- 주변온도 : 0 ℃ ~ 55 ℃ ■ 주변습도 : 35 ~ 80%RH<br>■ 실내에서만 사용 오염등급 2 (Pollution De<br>■ 고도 2000m 이하 ■ 설치 카테고리 II (Installa
	- 오염등급 2(Pollution Degree 2) ■ 설치 카테고리 ll(Installation Category ll)
- 전원코드 조작이 어려운 장비 배치는 피하십시오.

주 소 : (도로명) 부산광역시 기장군 장안읍 반룡산단1로 56 (지번) 부산광역시 기장군 장안읍 반룡리 901-1 (우)46034 ■ 장비 제조업체에서 지정하지 않은 방법으로 사용하는 경우 장비가 제공하는 보호에 손상을 줄 수도 있습니다.

■ 정격전원 : 100VAC ~ 240VAC 50/60Hz

■ 장비 제조업체에서 지정하지 않은 방법으로 /<br>손상을 줄 수도 있습니다.<br>■ 정격전원 : 100VAC ~ 240VAC 50/60Hz<br>■ 주 소 : (도로명) 부산광역시 기장군 장안읍 '<br>(지번) 부산광역시 기장군 장안읍 반·<br>• A/S 전화 : 070-7815-8266<br>• 상담전화 : 051-819-0425 ~ 0427<br>• FAX : 051-819-4562 손상을줄 수도 있습니다.<br>■ 정격전원 : 100VAC ~ 240VAC 50/60Hz<br>■ 주 소 : (도로명) 부산광역시 기장군 장안읍 반룡산단1로 :<br>(지번) 부산광역시 기장군 장안읍 반룡리 901-1 (<br>• A/S 전화 : 070-7815-8266<br>• 상담전화 : 051-819-0425 ~ 0427<br>• FAX : 051-819-4562<br>• 홈페이지 : www.conotec.co.kr

- 
- 
- •FAX : 051-819-4562
- •홈페이지 : www.conotec.co.kr
- 전자메일 : conotec@conotec.co.kr
- SNS : 페이스북, 인스타그램, 트위터, 유튜브 『 ② '코노텍' 검색

■ 주요 생산 품목 및 개발

• 온/습도 조절기 • 카운터 & 타이머 컨트롤러 • 히트펌프 제어기 • 전류 & 전압 판넬 메타 • 온도/습도 인디게이터 • 오븐 제어기 • CO2 제어기 • PID제어기 • 유니트쿨러 제어기 • 칠러 제어기 • 항온항습 제어기 • SMS 문자 경보기 • 온도/습도 트랜스미터 • 스마트폰 앱 & 모니터링 시스템

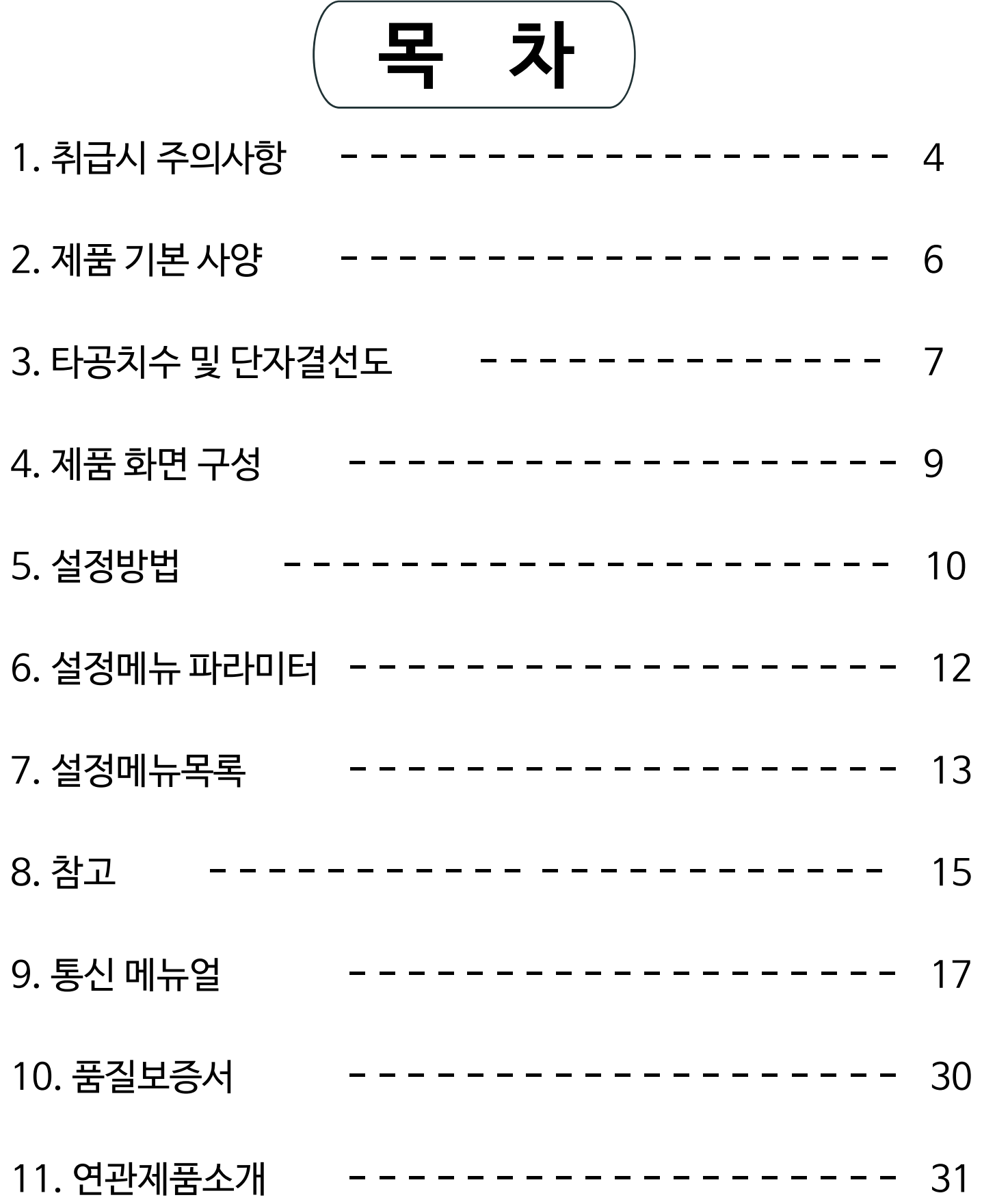

<span id="page-3-0"></span>1 취급 시 주의사항

저희 코노텍 제품을 구입해 주셔서 감사합니다. 본 제품을 사용하시기 위해서는 아래 내용을 반드시 숙지하시기 바랍니다.

안전을 위한 주의사항

- $\underline{\hbar}$  경고
	- 1. 본 제품은 안전기기로 제작되지 않았으므로 인명사고가 우려되는 기기, 중대한 주변 기기의 손상 및 막대한 재산피해가 우려되는 기기등 제어용으로 사용할 경우 반드시 2중 으로 안전장치를 부착한 후 사용하여 주십시오.
	- 2. 전원이 공급된 상태에서 결선 및 점검, 보수를 하지 마십시오.
	- 3. 반드시 판넬에 취부하여 사용하십시요. 감전사고의 원인이 될 수 있습니다.
	- 4. 전원 연결 시 반드시 단자번호를 확인하고 연결 하십시오.
	- 5. 본 기기는 절대로 분해, 가공, 개선, 수리 하지 마십시오.

## 주 의 !

- 1. 본 기기의 설치 전에 사용방법 및 안전규정이나 경고내용등을 잘 숙지 하시고 반드시 규정된 관련 사양 혹은 관련 용량 내로만 사용하시기 바랍니다.
- 2. 유도 부하가 큰 모터 및 솔레노이드 등에서는 배선이나 설치를 하지 마십시오.
- 3. 센서 연장시 동일선을 사용하시고 필요 이상으로 길게 하지 마십시오.
- 4. 동일 전원 또는 가까이에 직접 개폐시 아크를 발생하는 부품사용을 하지 마십시오.
- 5. 전원선은 고압선과 멀리하시고 물, 기름, 먼지가 심한 장소의 설치를 하지 마십시오.
- 6. 직사광선이 쬐는 장소나 비에 노출되는 장소의 설치를 하지 마십시오.
- 7. 강한 자기나 노이즈, 진동 및 충격이 심한 장소의 설치를 하지 마십시오.
- 8. 강 알칼리성, 강산성 물질이 직접 나오는 장소와 멀리하여 주십시오.
- 9. 주방에 설치 시 청소의 목적으로 직접 물을 뿌리지 마십시오.
- 10. 온도/습도가 정격을 초과하는 장소의 설치를 하지 마십시오.
- 11. 센서선이 끊어지거나 흠집이 나지 않게 사용 하십시오.
- 12. 센서선은 신호선, 전원, 동력 및 부하선 으로 부터 멀리 하시고 독립배관을 사용하십시오.
- 13. 본 제품을 임의로 분해 개조 시 사후관리가 되지 않음을 양지 하십시오.
- 14. 단자결선도의 ※표시는 경고나 주의라는 안전문구입니다.
- 15. 강한 고주파 노이즈가 발생하는 기기(고주파용접기, 고주파미싱기, 고주파 무전기, 대용량SCR콘트롤러)근처에서의 사용을 하지 마십시오.
- 16. 제조사가 지정한 방법 이외로 사용시에는 상해를 입거나 재산상의 손실이 발생할 수 있 습니다.
- 17. 장난감이 아니므로 어린이의 손에 닿지 않도록 하십시오.
- 18. 설치 작업은 반드시 관련 전문가 혹은 유자격자만 하시기 바랍니다.
- 19. 배선 연결시 단자나 나사를 충분한 토크로 조여 주십시오. 접촉 불량으로 화재의 우려가 있습니다.
- 20. 릴레이 접점부의 개폐용량 정격 값을 초과한 부하를 사용하지 마십시오.
- 21. 절연불량, 접점융착, 접촉불량의 원인이 됩니다.
- 22. 임의로 제상 가동시 장비환경을 고려하고, 화재에 주의하시기 바랍니다.
- 23. 상기의 경고나 주의문구 내용에 명시된 내용을 준수하지 않거나 소비자의 과실로 인한 손해에 대해 당사에서는 어떠한 책임도 지지 않습니다.

# <u>!</u>∑ 위 험

## ■ 주의, 저기적 충격에 관한 위험

- 1. 전기적 충격 통전 중에는 AC단자에 접촉하지 마십시오. 전기적 충격을 받을수 있습니다.
- 2. 입력접원을 점검 시 에는 반드시 입력전원을 차단 하십시오.

# <span id="page-5-0"></span>2 제품 기본 사양

## ■ 기본 사양

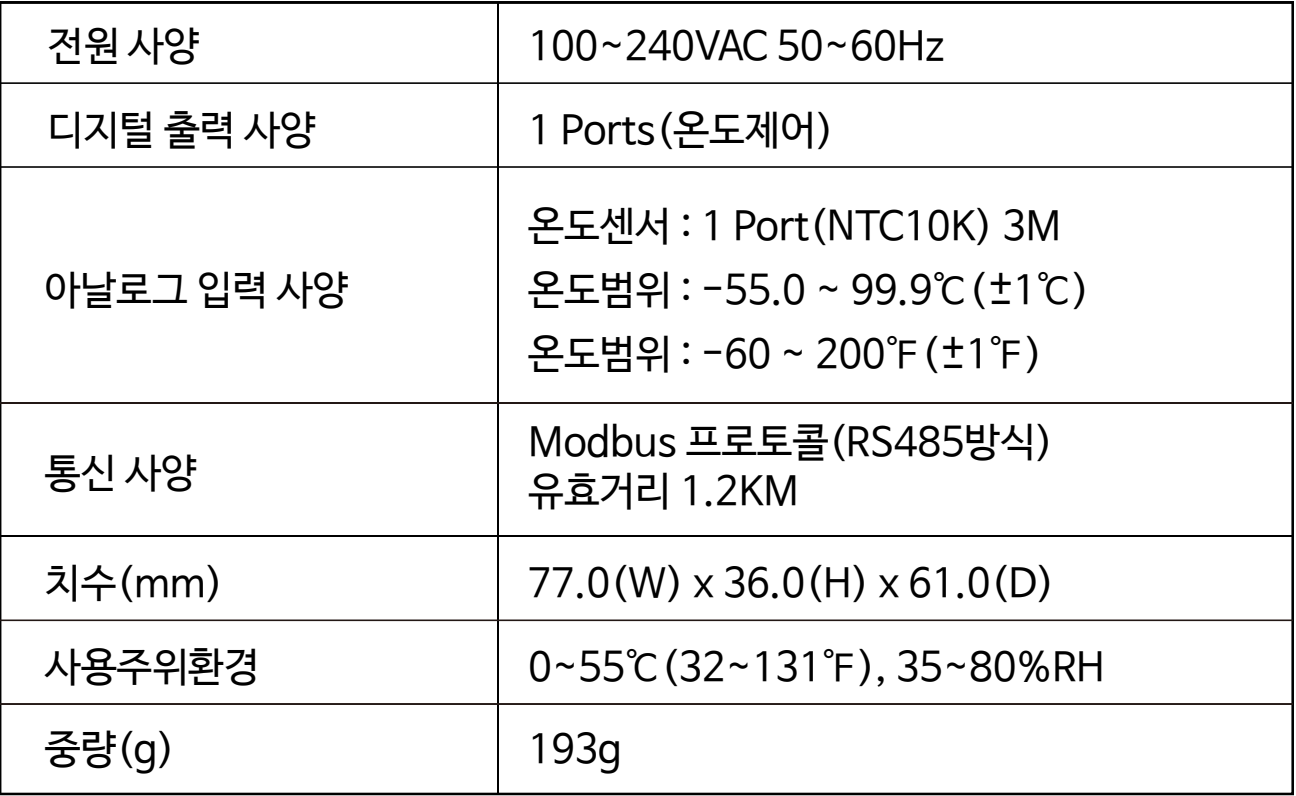

## 입출력 사양

 $OUT$   $25M$ 

## ■ 센서 사양

1) S-N03

 $\overline{D}$ 

(L1) : 3M (기본)

 $L$   $\frac{v}{11}$ 

단위 : mm / 오차 : ±0.5

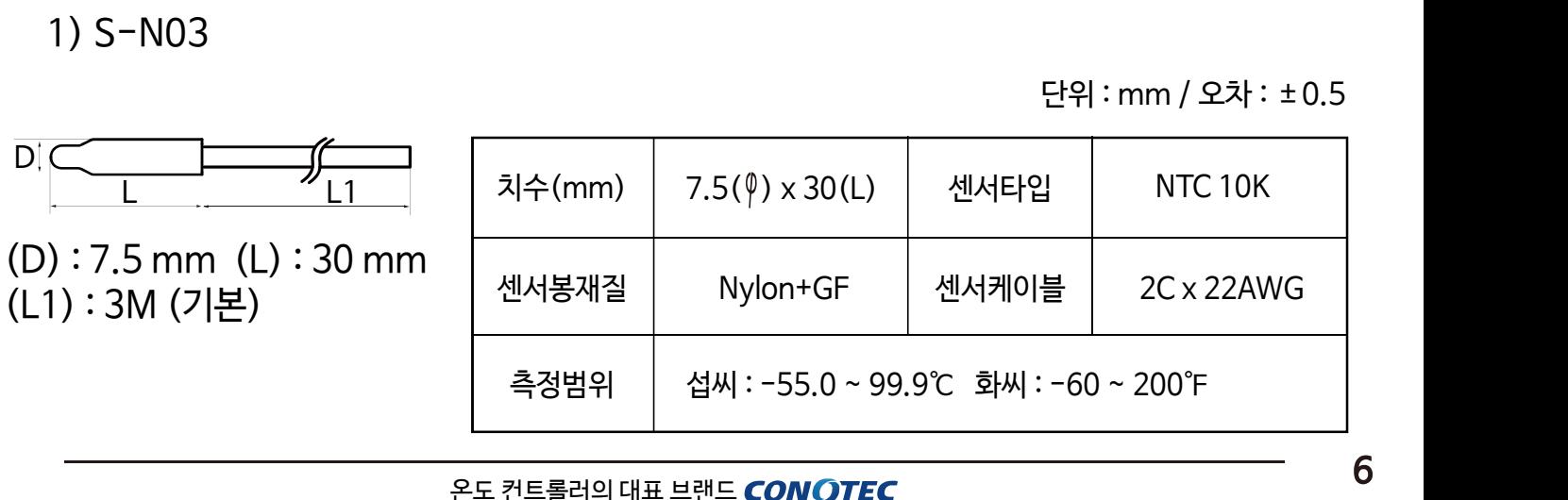

<span id="page-6-0"></span>3 타공치수 및 단자결선도

판넬 타공치수

단위 : mm / 오차 : ±0.5

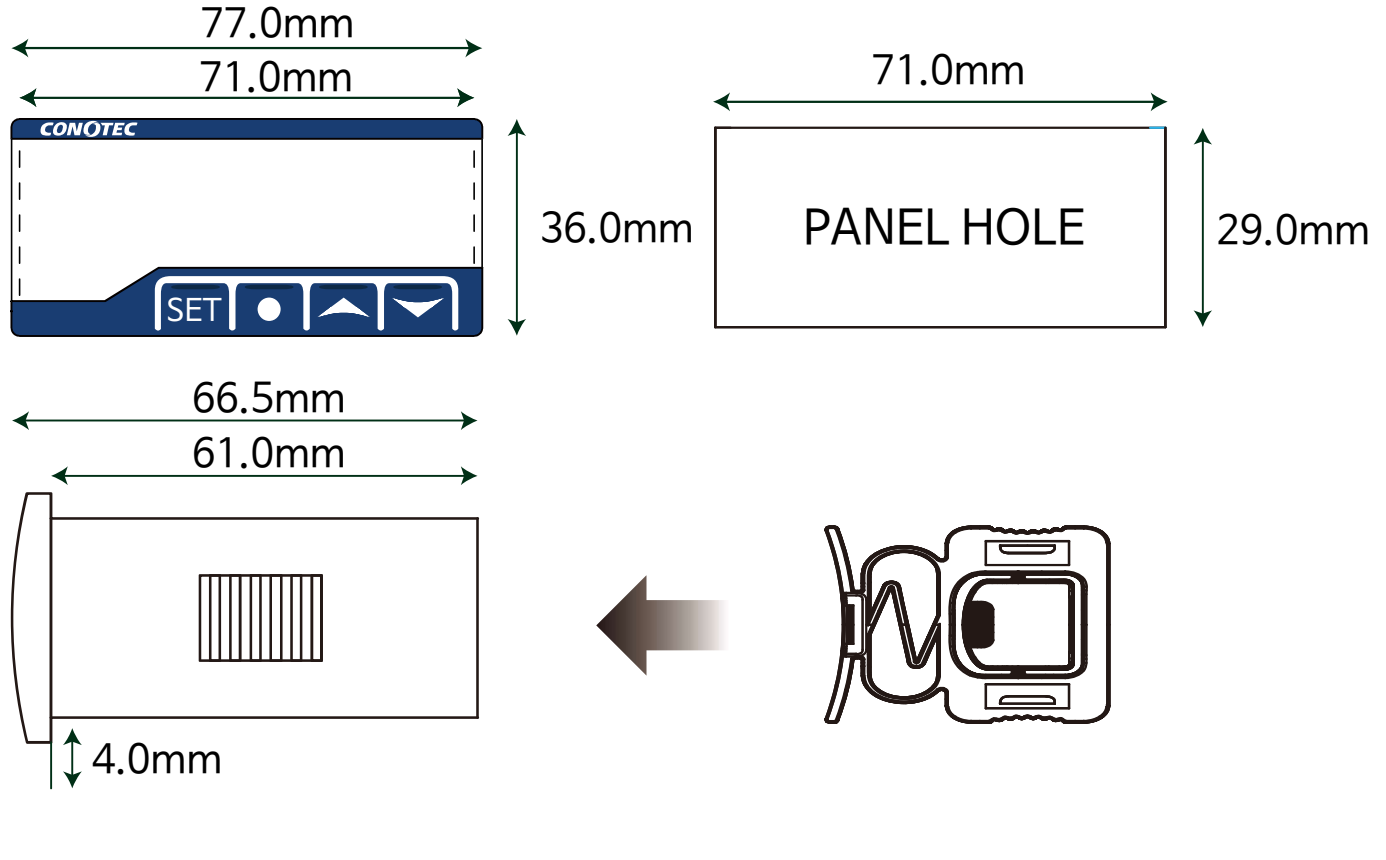

여러대 설치시 주의사항

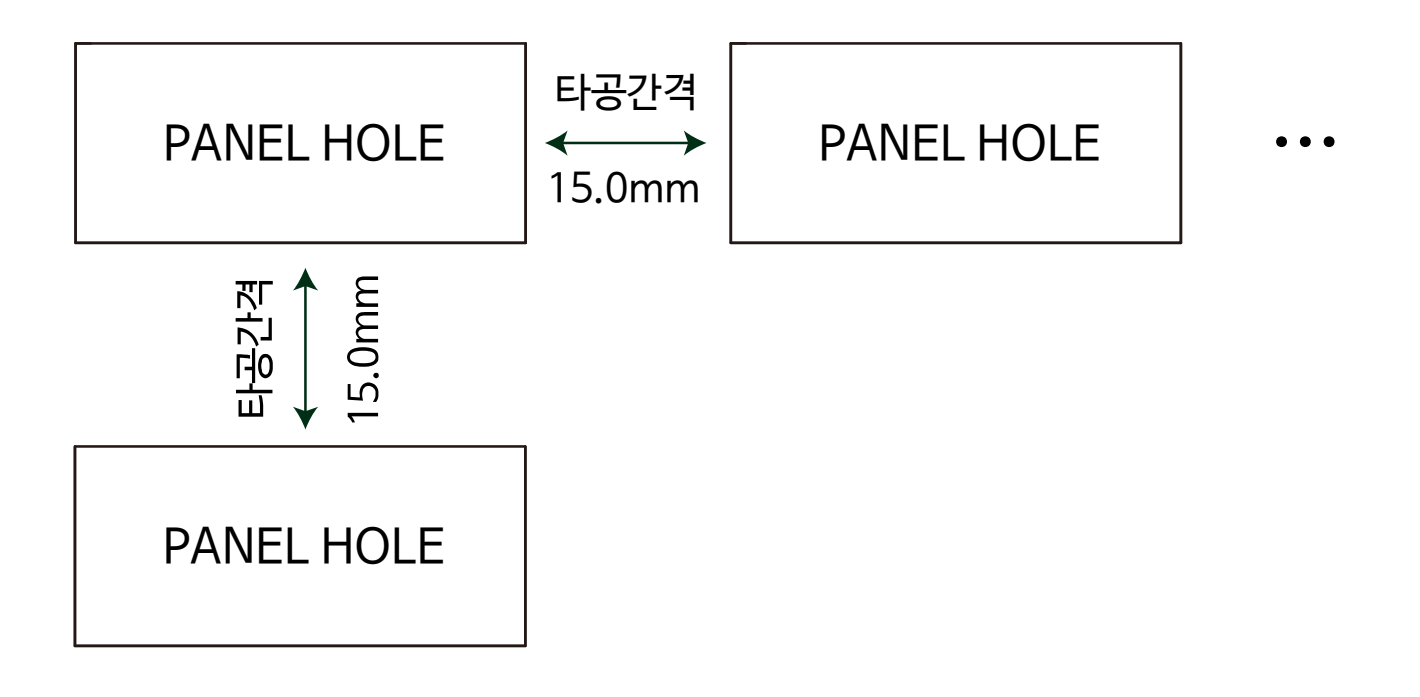

※ 제품 전면부 양 끝쪽 커버의 길이를 고려하여 제품간 타공 간격을 약 15mm정도의 최소 여유간격을 가지고 설치하시기 바랍니다.

## ■ 제품 설치 방법

1. 규격에 맞게 판넬의 타공작업 후 전면부가 보이도록 제품을 삽입합니다.

2. 브라켓을 밀어 넣어 제품을 단단히 고정시킵니다.

3. 분리 시에는 브라켓의 중앙부분을 누르고 역방향으로 제품을 제거합니다.

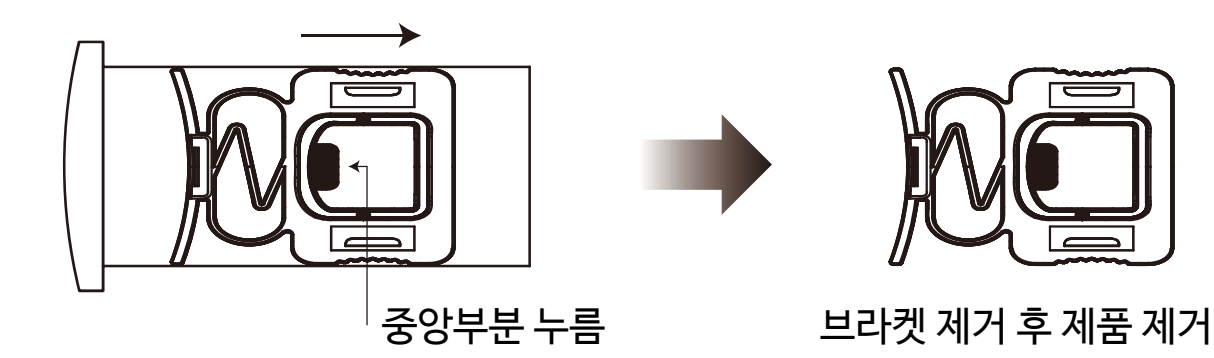

## ■ 단자결선도

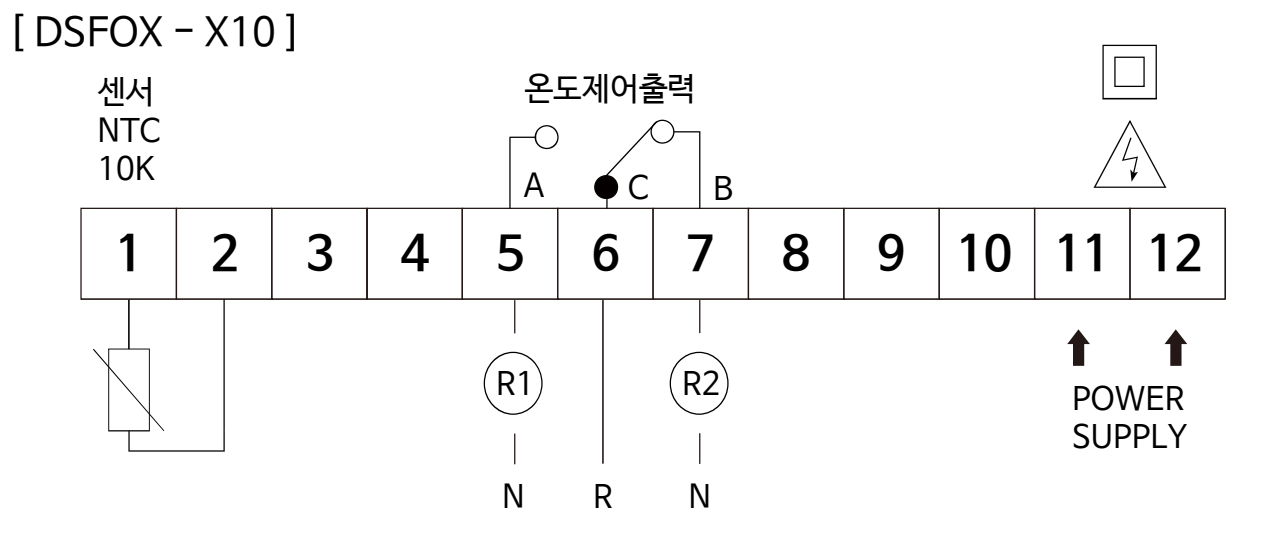

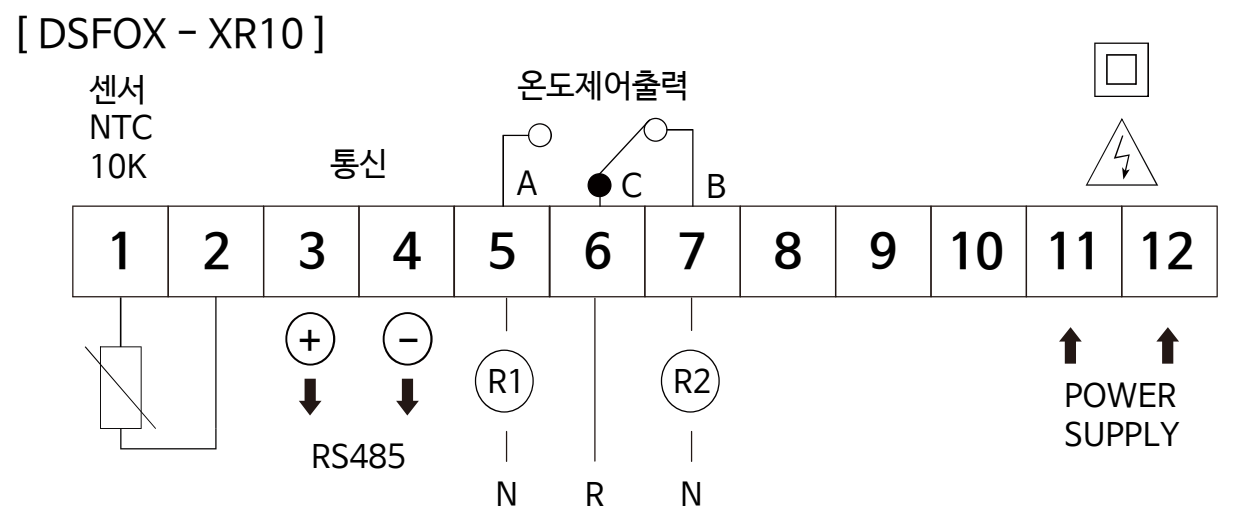

※ 출력사항 : 250VAC 2A 반드시 파워릴레이나 마그네트를 사용하십시오 ※ 접점의 용량을 초과하는 부하를 사용하면 접점융착, 접촉불량, 릴레이 파손등에 원인이 되므로 주의하십시오

<span id="page-8-0"></span>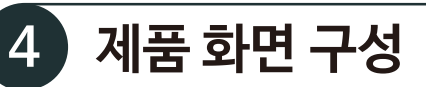

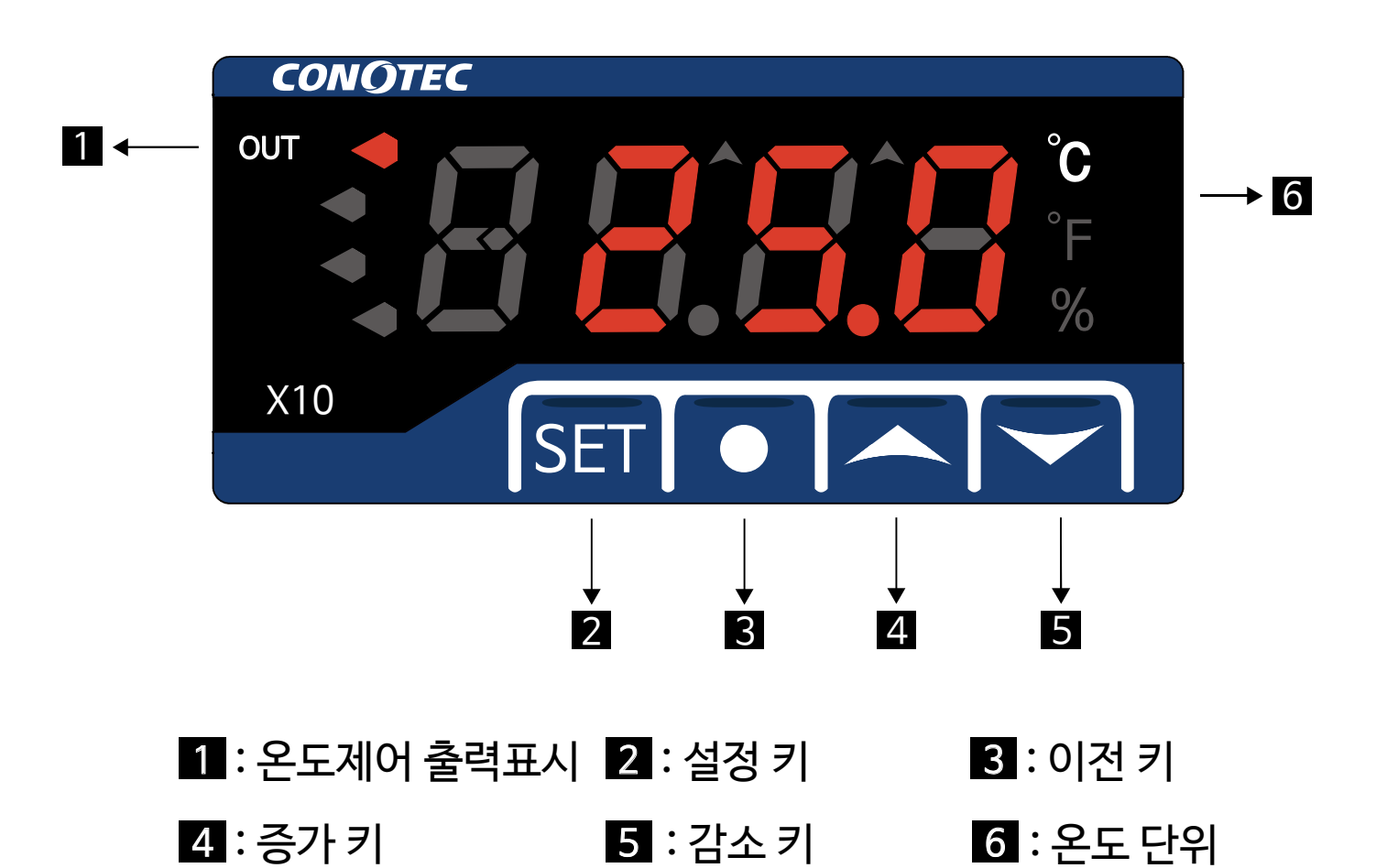

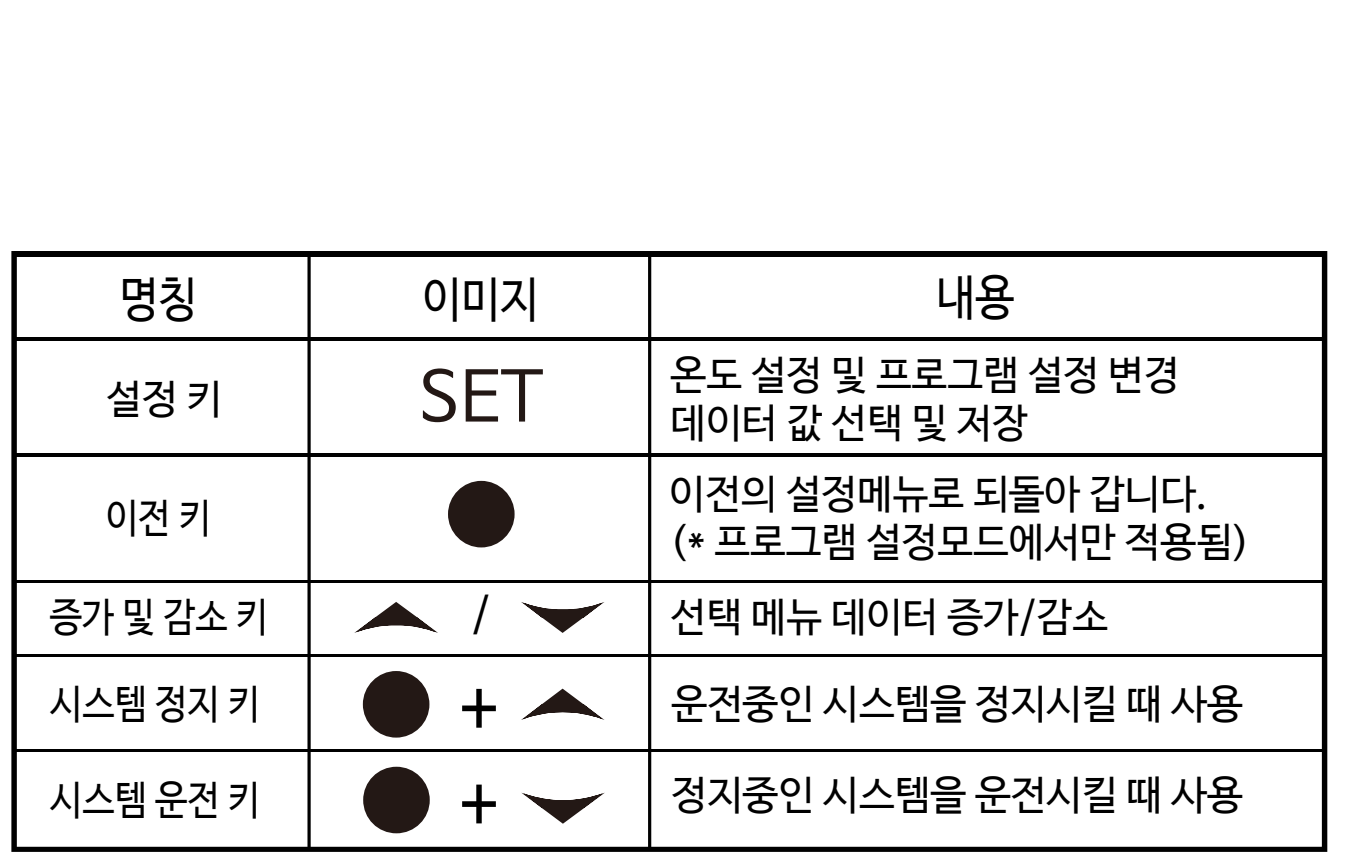

\* 시스템 운전 / 정지의 기능은 "XR10" 제품에만 적용됩니다.

\* 동작 원리는 설명서 11페이지 참조.

<span id="page-9-0"></span>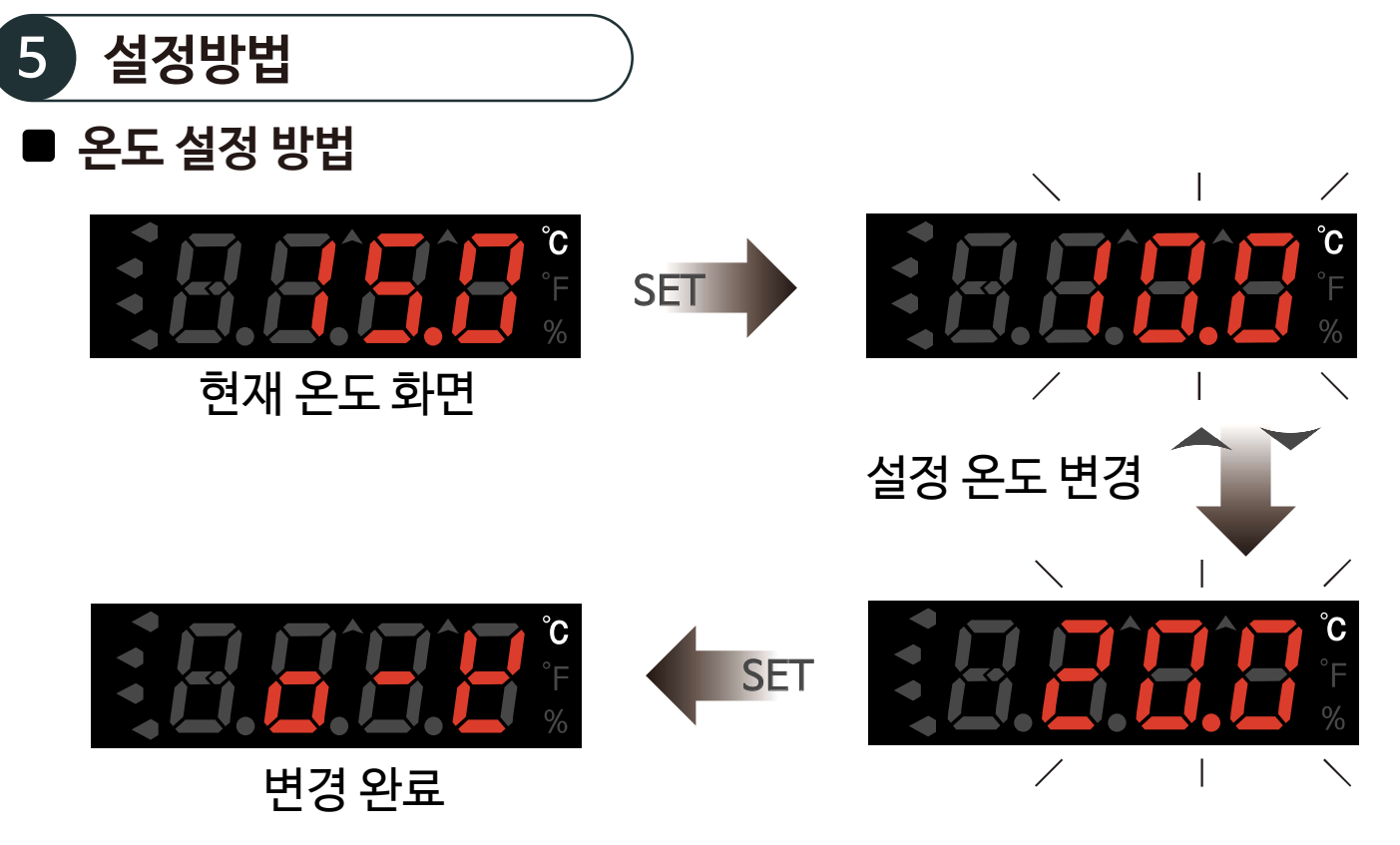

- 1) 현재 온도 화면에서 SET 키를 짧게 한번 누릅니다.
- 2) 표시부가 깜빡거리면 ▲ 또는 ₩ 키를 눌러 설정할 온도를 변경합니다.
- 3) 변경을 완료 하였으면 SET키를 짧게 한번 누릅니다.
- 4) 변경 완료 문자 $(o-t)$ 가 표시되면 저장이 완료 되었습니다. (현재 온도 표시)

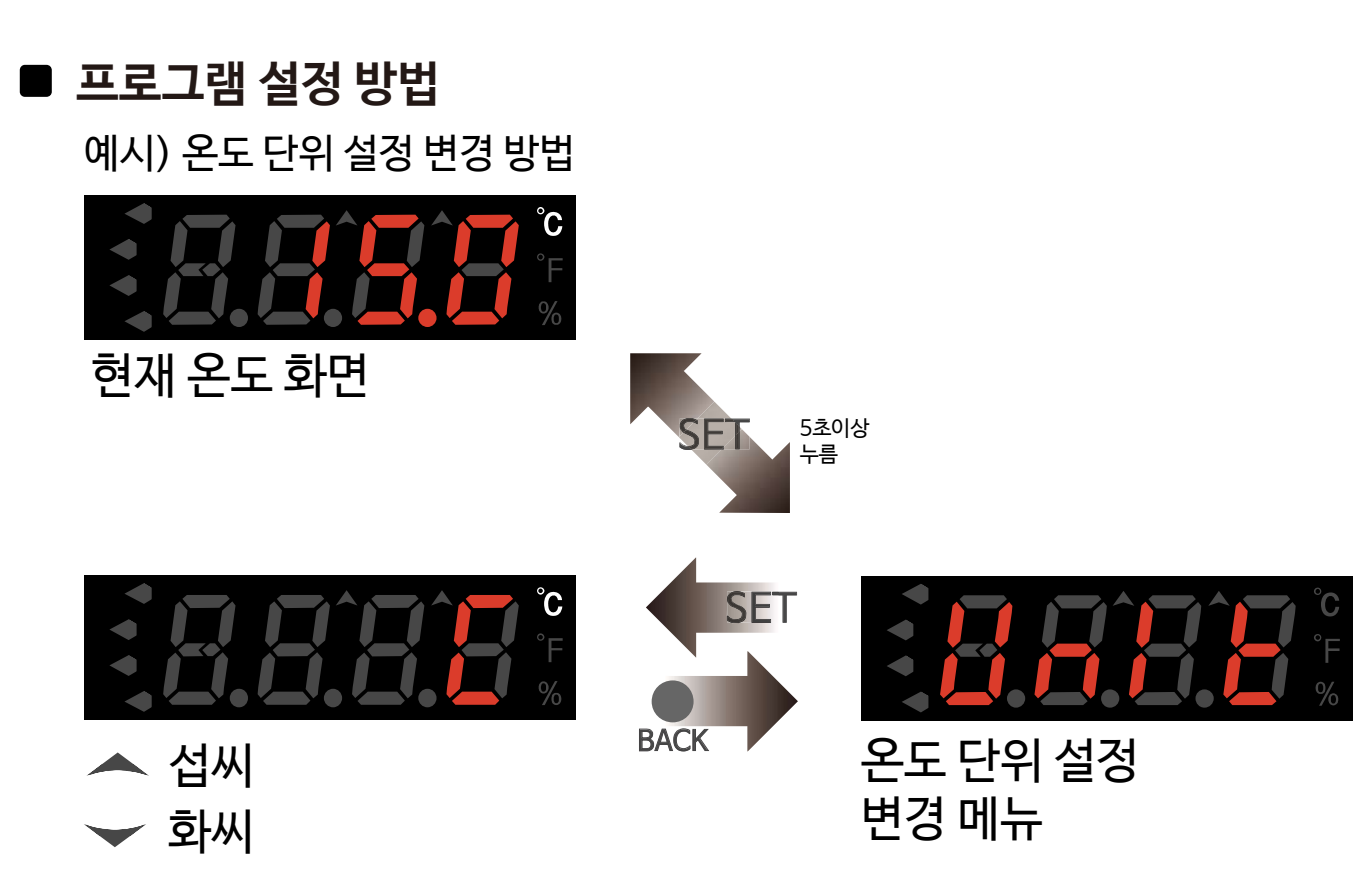

- 1) 현재 온도 화면에서 SET 키를 5초간 길게 누릅니다.
- 2) 표시부가  $l$ / $\kappa$   $k$ (하위메뉴) 문자가 나오면  $\sf SET~$  키를 손에서 떼어냅니다.
- 3) SET 키를 눌러 하위메뉴로 진입합니다. (예시 : 온도단위변경)
- 4) << 또는  $\blacktriangleright$  키를 눌러  $\Gamma$ (섭씨) /  $\Gamma$ (화씨)를 선택합니다.
- 5) 모든 설정값 변경이 완료되었으면 SET 키를 5초간 길게 누릅니다.
- 6) 변경 완료 무자( $o$ -⊬)가 표시되면 저장이 완료 되었습니다. (현재 온도 표시)

## ■ 시스템 운전 / 정지 방법

1) 시스템 우전 상태에서 ● 키 + ▲ 키를 동시에 누르면 시스템 정지 상태가 됩니다.

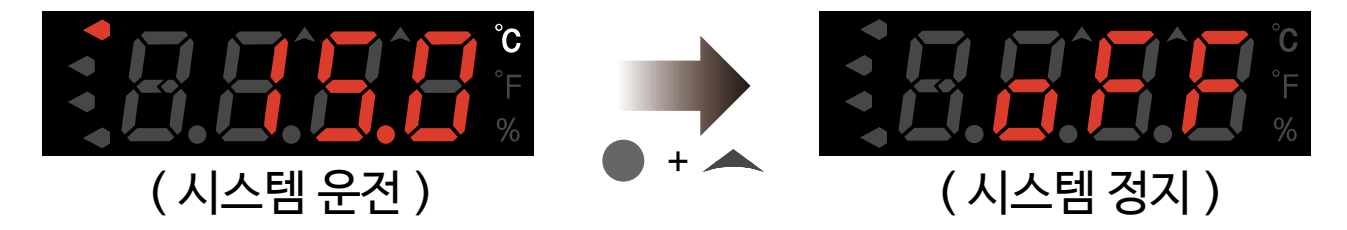

2) 시스템 정지 상태에서 ● 키 + マ 키를 동시에 누르면 시스템 운전 상태가 됩니다.

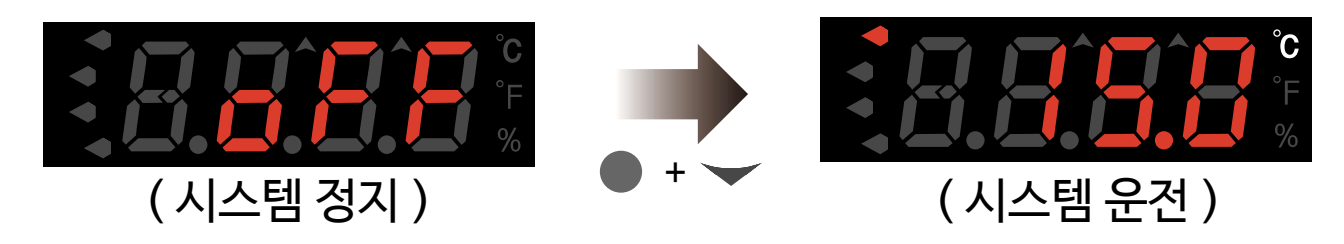

3) 시스템 운전 상태의 경우 조건부에 따라서 컨트롤러가 정상 동작하게 됩니다. 시스템 정지 상태의 경우 조건부 상관없이 무동작 상태가 됩니다.(통신은 유지됨)

\* 시스템 운전 / 정지의 기능은 "XR10" 제품에만 적용됩니다.

**∗ Tip) ● <sup>스위치를 누르면 이전메뉴로**<br>되돌아갑니다.</sup>

# <span id="page-11-0"></span>6 설정메뉴 파라미터 온도단위 설정 SET ℃ / ℉ 출력기능 선택 SET COOL / HEAT 온도편차 설정 SET ℃ : 0.1 ~ 25.0  $\overline{F}$  : 1 ~ 100 출력 지연 SET 0.00 ~ 60.00 시간 설정 (00분 00초) 온도보정 설정 SET ℃ : -10.0 ~ 10.0 ℉ : -20 ~ 20  $\Gamma$ ٦ I  $\overline{\phantom{a}}$ 통신국번 설정 SET  $1 - 99$ 번  $\overline{\phantom{a}}$ I 통신속도 설정 SET  $1200 / 2400 /$ 4800 / 9600 / I 19200 통신자료형 설정 SET FL / IN ┙ BACK 잠금 설정 ON / OFF

 $\mathbf{\divideontimes}\left[ \begin{array}{cc} \cdot \end{array} \right]$  의 경우 XR10 제품에만 나타남

## <span id="page-12-0"></span>7 설정메뉴목록

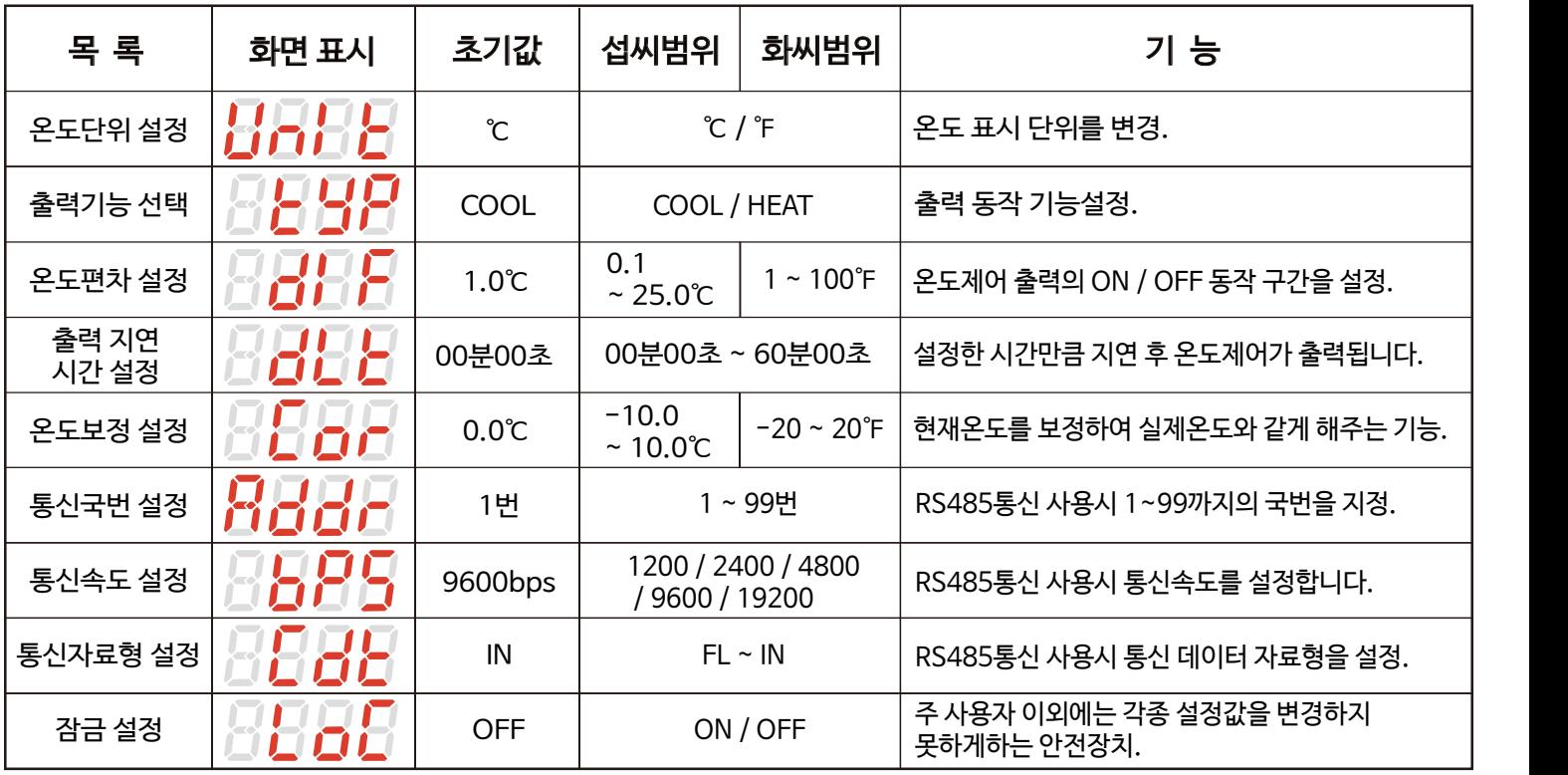

#### 1) 온도단위 설정(UNIT)

 - 온도 단위 변경시 UNIT 및 통신설정(국번, 속도, 자료형)을 제외한 모든 설정값은 초기값으로 변경되오니 변경되는 설정값을 재설정 하시기 바랍니다.

※ 온도 단위의 현재 상태를 확인하려면 '참고' (15Page)를 확인하세요.

2) 출력기능 선택(TYP)

- 출력 기능을 선택합니다.
- COOL / HEAT 선택기능.

※ 온도 단위의 현재 상태를 확인하려면 '참고' (15Page)를 확인하세요.

#### 3) 온도편차 설정(DIF)

- ON/OFF 제어에서는 ON과 OFF간에 일정한 간격이 요구됨.

- ON과 OFF가 너무 자주 동작하게 되면 릴레이나 이외의 출력접점이 빨리 손상되거나 외부의 노이즈 등에 의하여 헌팅(발전현상, 채터링)이 발생하게 됩니다.

- 이러한 현상을 방지하기 위하여 편차온도를 설정하여 기기의 접점이나 기타 등등을 보호하는 기능입니다.

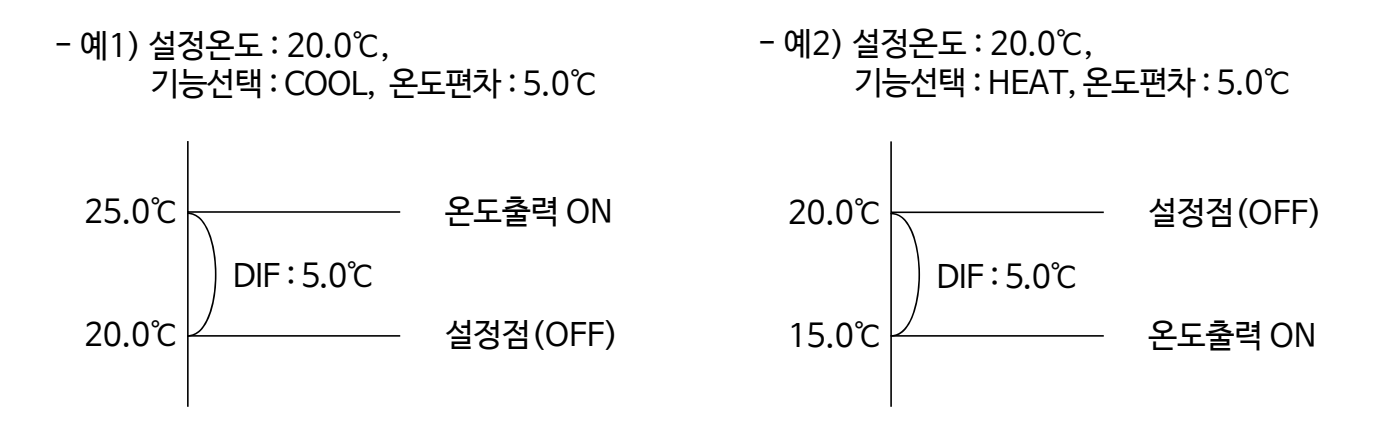

#### 4) 출력 지연시간 설정(DLT)

- 제어 대상체가 ON/OFF동작을 자주 반복하여 문제가 발생할경우 사용(냉동기, 콤프렛샤 등)

- 순간적인 정전이나 전원 재투입시 작동기계 보호기능.

- 예) 설정온도 : 10.0℃, 출력지연 : 00.30, 온도편차 : 5.0℃ 일 때 출력이 ON되는 시점은?

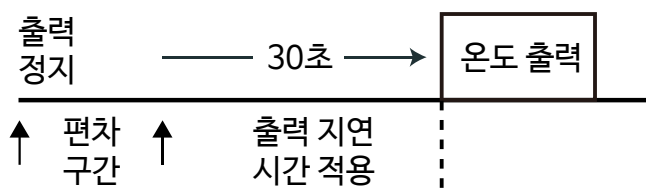

(현재온도) 10.0℃ 15.0℃

※ 출력지연의 동작중인 상태를 확인하려면 '참고' (15Page)를 확인하세요.

#### 5) 온도보정 설정(COR)

 - 제품 자체에는 문제가 없으나 외부에서 입력되는 센서에 발생하는 오차 및 온도가 기준온도(예, 수은 온도계 또는 기존에 사용중인온도계, 온도조절기)와 상이할시 보정하는 기능

- 예) 실제온도 : 10.0℃, 컨트롤러 표시온도 : 12.0℃ 일 경우, COR설정값을 -2.0으로 설정시 컨트롤러 표시온도가 10.0℃ 로 변경됨

6) 통신국번 설정(ADDR)

- RS485통신 시 해당 제품의 통신 국번을 1 ~ 99까지의 국번을 지정합니다.

- 통신 프로그램에서의 국번과 제품간의 국번이 일치해야 정상적인 통신이 이루어 집니다.

- 제품간 통신국번이 중첩될 경우 통신시 간섭이 일어나므로 주의하시기 바랍니다.

7) 통신속도 설정(BPS)

- RS485통신 시 해당 제품의 통신 속도를 1200 / 2400 / 4800 / 9600 / 19200 중에서 택 1합니다.

- 통신 프로그램에서의 통신속도와 제품간의 통신속도가 일치해야 정상적인 통신이 이루어 집니다.

8) 통신자료형 설정(CDT)

 - RS485통신 시 해당 제품의 통신자료형을 Float형(FL) 또는 Integer형(IN) 중에서 택 1합니다. - 자료형 선택에 따라 Request, Response의 데이터 형식이 변경됩니다. (통신 프로토콜 도표 참고)

9) 잠금 설정(LOC)

 - 주 사용자(전문가,관계자)이외에는 각종 설정값을 변경하지 못하도록 하는 안전장치로써 제품의 사용간 오작동을 방지하는 기능입니다.

※ 제품의 잠금유무상태를 확인하려면 '참고' (15Page)를 확인하세요.

<span id="page-14-0"></span>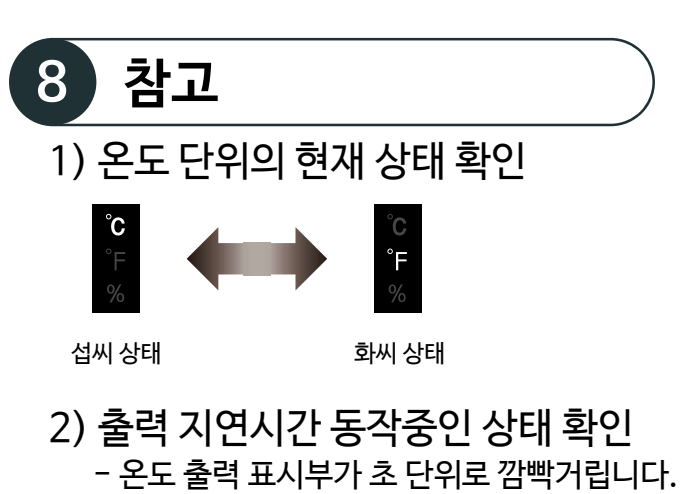

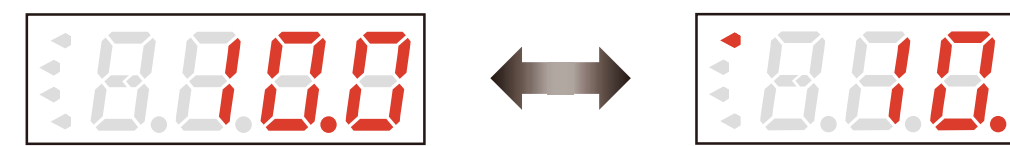

3) 잠금유무 상태 확인 - 잠금상태로 설정되어 있을경우 키를 누를시 아래와 같은 문자가 표시됩니다.

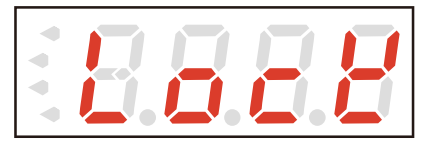

#### 4) 센서에러 상태 확인

- 표시부가 아래와 같은 문자로 나타난다면 센서를 점검 하시기 바랍니다.

- 센서의 체결상태 및 센서선 쇼트 여부를 확인하시기 바랍니다

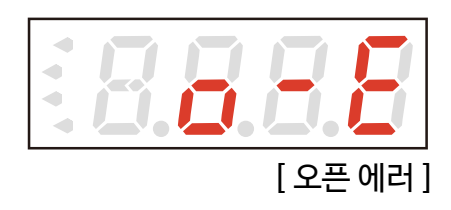

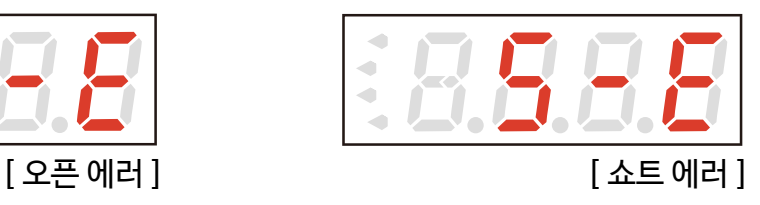

5) 기타 표시 상태 확인

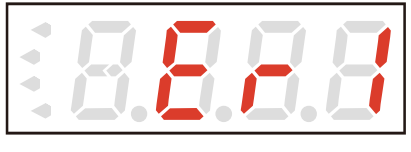

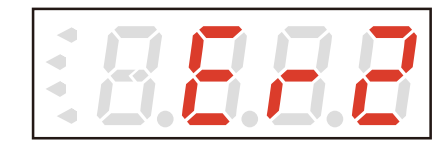

해당 문자의 경우는 제품이 사용 중 외부로부터 강한 노이즈를 받아서 내부에 있는 각종 DATA의 기억소자가 파손된 경우입니다.

이 경우에는 당사로 A/S를 의뢰 하십시오.

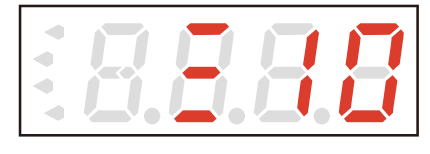

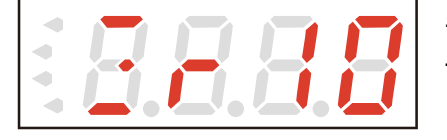

최초 전원 투입시 제품의 모델명이 표시됩니다. (X10 / XR10)

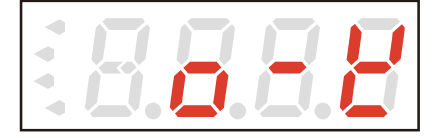

해당 문자의 경우 설정값 변경 후 저장이 완료되었다는 상태입니다.

### 6) 시리얼넘버(제조년월) 읽는 방법

- 제품 뒷면의 상단에 붙어 있는 스티커 "Serial No." 확인

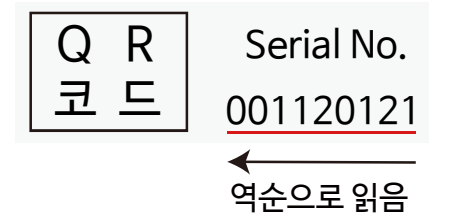

- 001 / 12 / 01 / 21 == 21년 1월 12일 1번 제품

# <span id="page-16-0"></span>9 통신 메뉴얼

## $\blacksquare$  주의 사항

- 1. 통신 메뉴얼의 명시된 내용을 충분히 숙지한 후 제품을 사용하시기 바랍니다.
- 2. 통신 메뉴얼은 제품의 통신 기능에 대해 자세하게 설명한 것으로 통신 이외의 기능에 대 한 정보는 기재되어 있지 않습니다.
- 3. 통신 메뉴얼은 제품과 함께 제공되지 않으므로 당사 홈페이지에서 다운로드하여 사용하 시기 바랍니다.
- 4. 통신 메뉴얼은 제품의 사양 및 제품의 성능향상을 위해 예고 없이 변동될 수도 있습니다.
- 5. 본 제품은 Modbus RTU 프로토콜을 채택하고 있습니다.

## 통신 사양

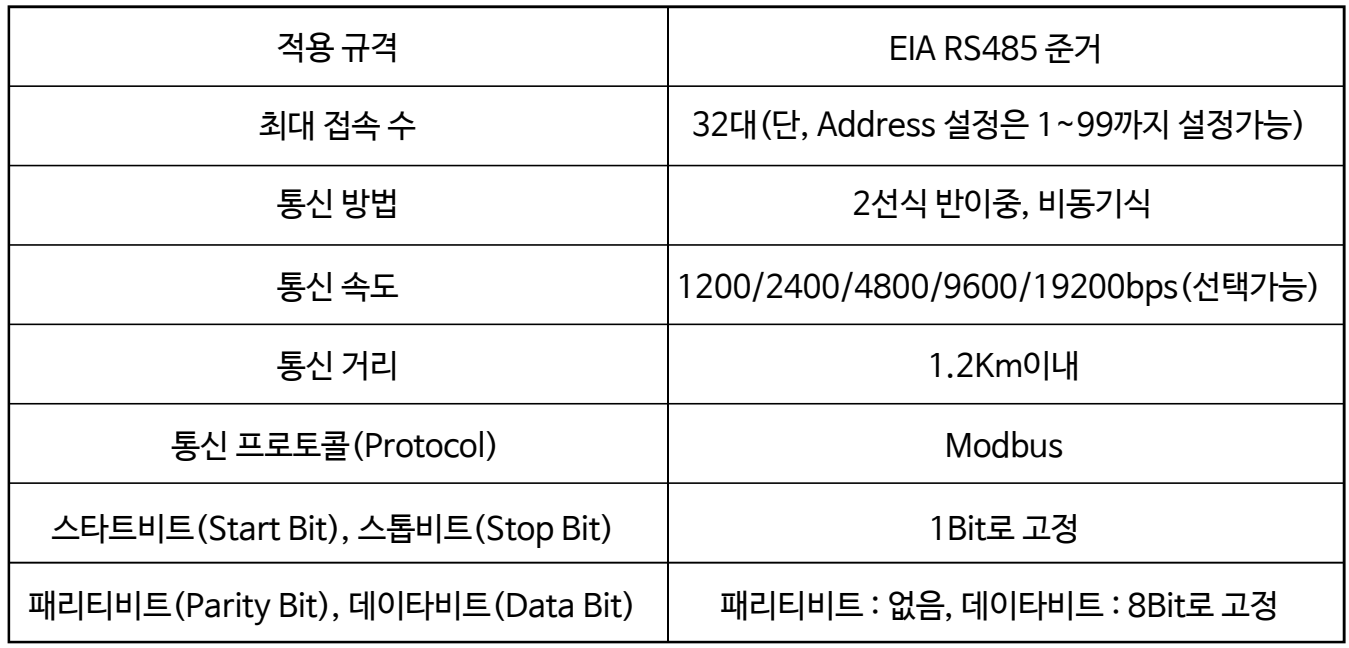

## 시스템 구성도

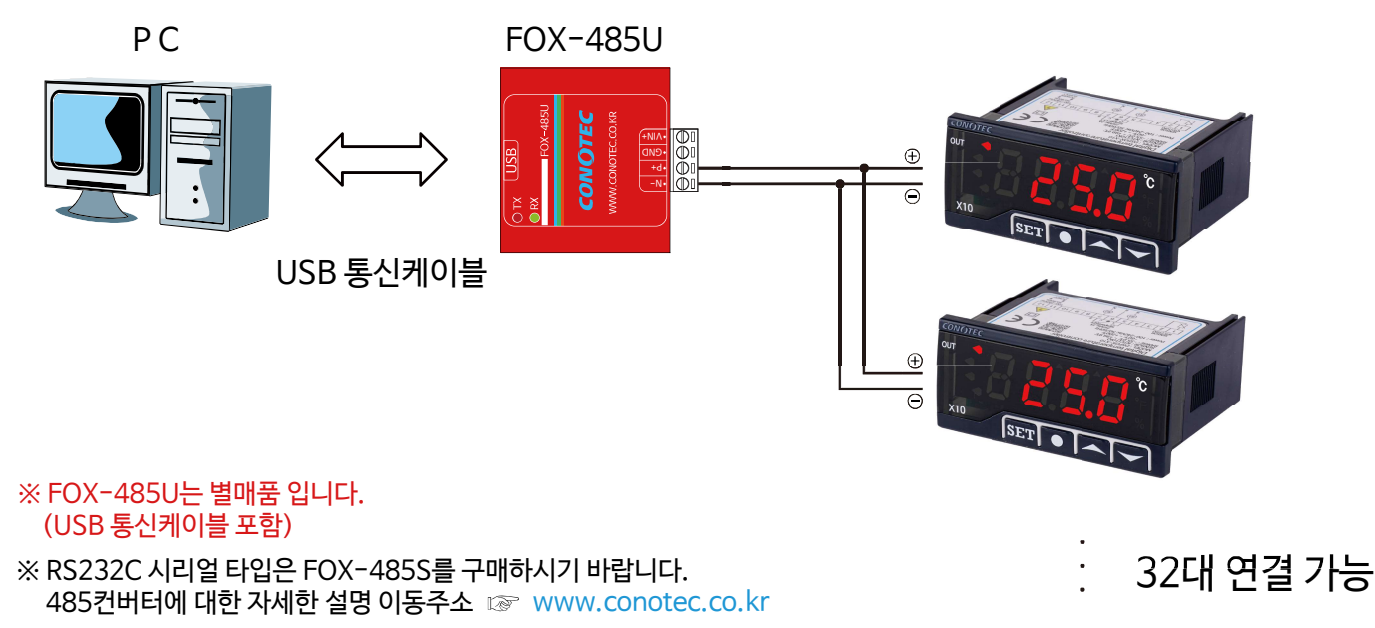

#### 1) FOX-485U 사용법

1. 당사 홈페이지(http://www.conotec.co.kr) 자료실에서 FOX-485U USB Driver를 다운로드 합니다. 2. 유/무전원으로 사용이 가능하며, RS232C 연결포트가 일반 PC인 경우 무전원으로 사용이 가능합니다. (외부전원 인가시 5~7VDC까지 가능)

3. 컨버터상에 USB커넥터를 USB연장케이블에 연결하여 PC에 연결합니다.

4. 새로운 하드웨어가 검색되면, 다운로드를 받은 드라이버를 설치합니다.

5. 윈도우 시작에서 제어판 -> 시스템 -> 하드웨어 -> 장치관리자 -> 포트 및 LPT에서 가상 시리얼포트를 확인합니다.

6. 통신단자에 통신신호라인을 같은 RS485신호라인에 연결합니다.

예) 통신단자에 P+ (-) 485+, N- (-) 485-

7.Client 단말기에서 가상적으로 잡힌 Serial COM포트를 프로그램 사양에 맞도록 설정하여 통신합니다.

#### 2) FOX-485S 사용법

1. 컨버터상에 RS232C커넥터를 연장케이블에 연결하여 PC에 연결합니다.

2. 유/무전원으로 사용이 가능하며, RS232C 연결포트가 일반 PC인 경우 무전원으로 사용이 가능합니다. (외부전원 인가시 5~7VDC까지 가능)

3. 통신단자에 통신신호라인을 같은 RS485신호라인에 연결합니다.

예) 통신단자에 P+ (-) 485+ , N- (-) 485-

4. 내부종단 저항 사용시 케이스 뒷면에 ON/OFF 스위치를 ON으로 설정하면 120옴에 종단저항이 연결됩니다. (종단저항의 경우 내부의 RS485를 120옴으로 묶어 줌으로써, 외부 노이즈 및 신호 전달의 효율성에 대한 효과를 볼 수 있습니다.)

## Driver 설치 방법(FOX-485U)

1. 당사 홈페이지(http://www.conotec.co.kr) 고객지원 자료실에서 FOX-485U USB Driver를 다운로드 합니다.

I CDMv2, 12, 10WHQLCertified, zip 创址

#### 2. 다운로드한 파일의 압축을 풀어줍니다.

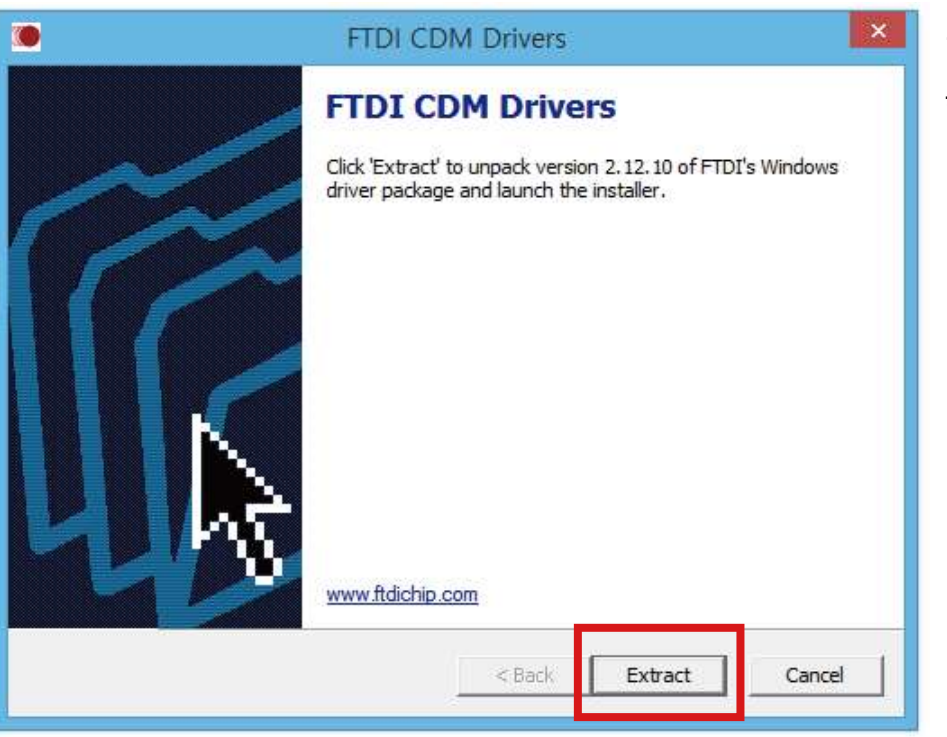

3. 그림과 같은 화면이 나오면 Extract를 눌러서 다음 단계로 진행 합니다.

4. 제품(FOX-485U)을 PC의 USB포트에 연결해서 '새 하드웨어 검색마법사'가 자동으로 실행되면 (1,2,3번 과정을 생략하셔도 됩니다)

- 아래의 그림과 동일한 드라이버 설치를 위한 작업을 선택하는 참이 나타납니다.
- -'다음(N)'을 클릭하십시오.

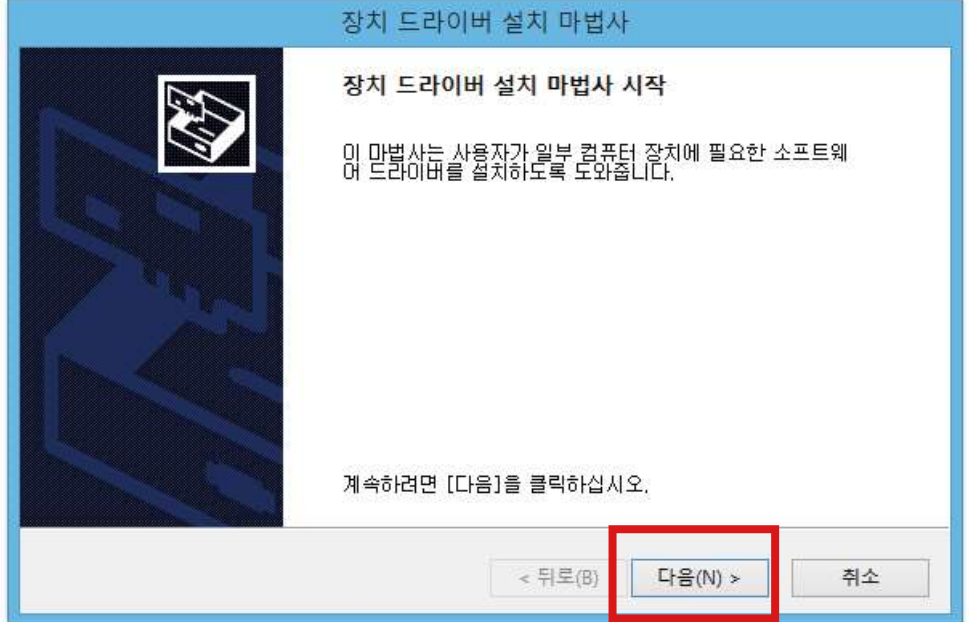

5. '동의함' 체크 후 '다음(N)'을 클릭하십시요.

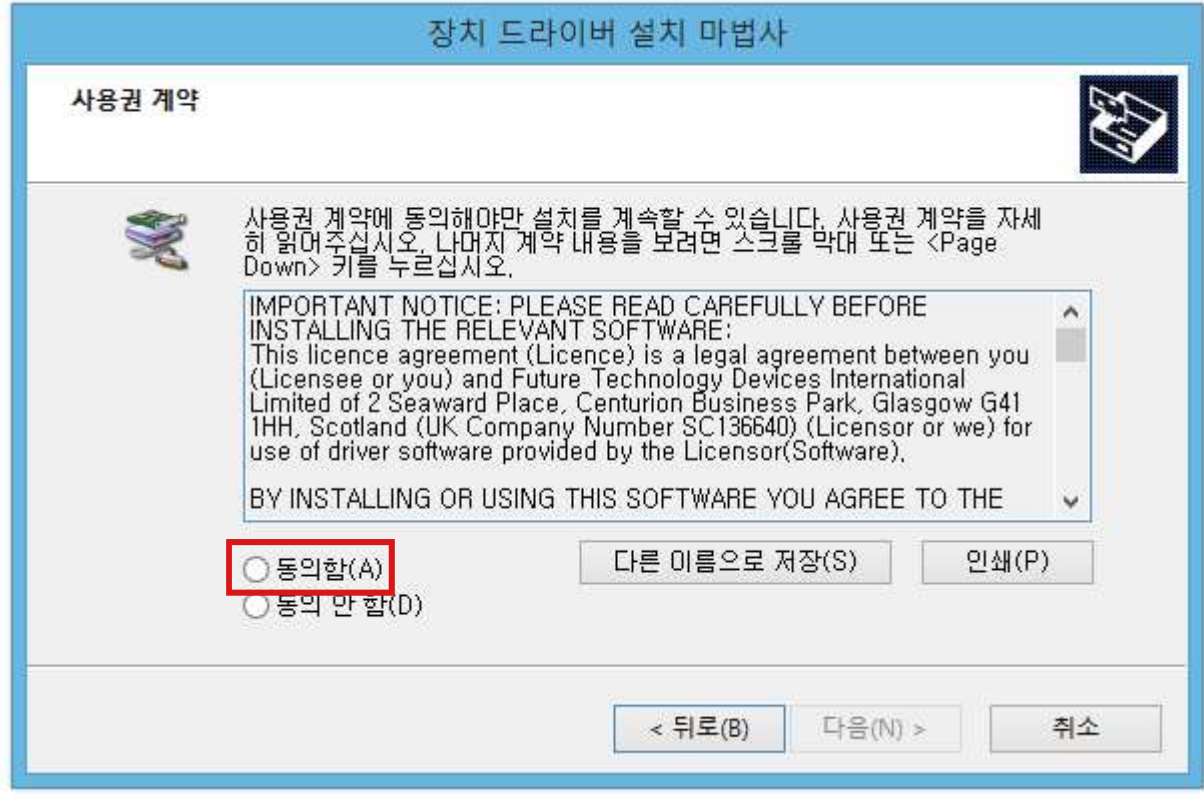

6. '마침'을 누르면 드라이버 설치가 완료되었습니다.

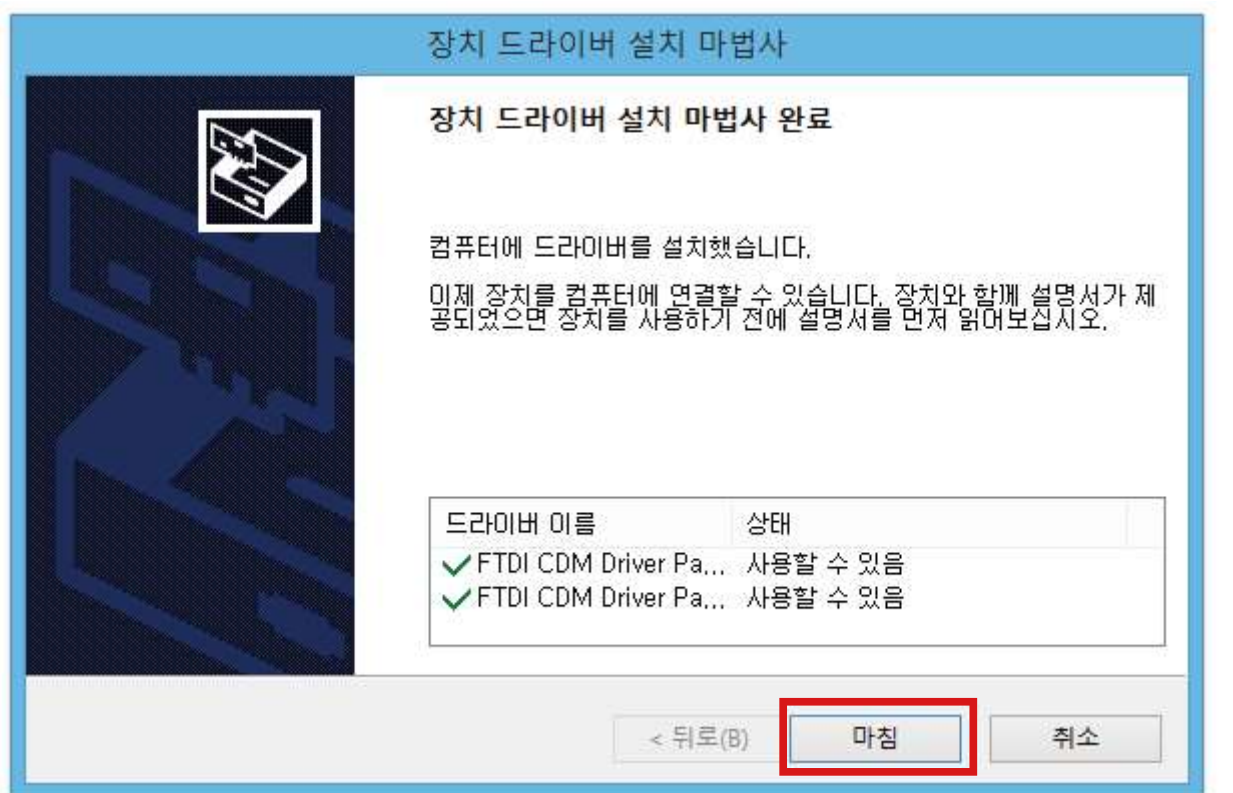

## ■ 기타 유의 사항

- 당사 홈페이지(http://www.conotec.co.kr)의 자료실에서 '[프로그램] New 통신 프로그램 ' 또는 '[프로그램] DSFox 통신 프로그램' 중에 다운로드하여 사용하시기 바랍니다. (프로그램 관련 사용 설명서는 첨부파일에 포함되어 있습니다.)

#### ※ 485컨버터 상에 RX 표시 녹색 LED가 계속 점등될 경우

- 컨버터의 회선과 제품의 회선이 동일하게 연결되어야 합니다. (P+ & 485+ / N- & 485-)

- 회선이 교차되어 연결되어 있을경우 통신이 안될뿐만 아니라 내부 IC가 과부하로 망가지게 되므로 반드시 회선을 확인하시고 연결하시기 바랍니다.

#### ※ 컨버터 회선 권장 사양

- RS485통신에 사용되는 회선은 impedence 가 50옴의 Twist Pair사용을 권장하며, 만일 Twist 회선을 사용하지 않을시에는 실드처리된 선을 양쪽 P+, N-길이가 각각 같도록 설치를 권장합니다.

#### ※ 종단저항시 참고 내용

- 종단저항은 일반적으로 100~120옴의 저항을 사용하지만 선로상태에 따라서 가감을 해야 하는 경우가 발생합니다.

- 만일 100~120옴의 종단저항을 이용해서 통신이 원활히 이루어 지지 않을 경우에는 저항값을 임의로 조정을 해야할 필요가 있습니다.

Modbus RTU 구성(프로토콜)

# ※ 주의사항

- 해당 제품은 통신의 데이터 자료형을 Float 또는 Integer 형으로 변경할 수 있습니다.

- Func 0x01, Func 0x02, Func 0x04(일부) 송수신 데이터 자료형은 Integer형 입니다.
- Func 0x03, Func 0x04, Func 0x06, Func 0x10의 경우 초기 송수신 데이터 자료형은 Integer형으로 지정되어 있습니다.

(Request 및 Response, 각각의 Function Table의 비고 부분을 참고하세요.)

- 송수신 데이터 자료형(Float 또는 Integer)을 변경하시려면 '사용 예'를 참고 하시기 바랍니다.(29Page 확인)

### 1) Func 0x01 : Read Coils

- 제품의 입출력 ON / OFF 상태를 읽고 제어가 가능합니다.

•Request(Int)

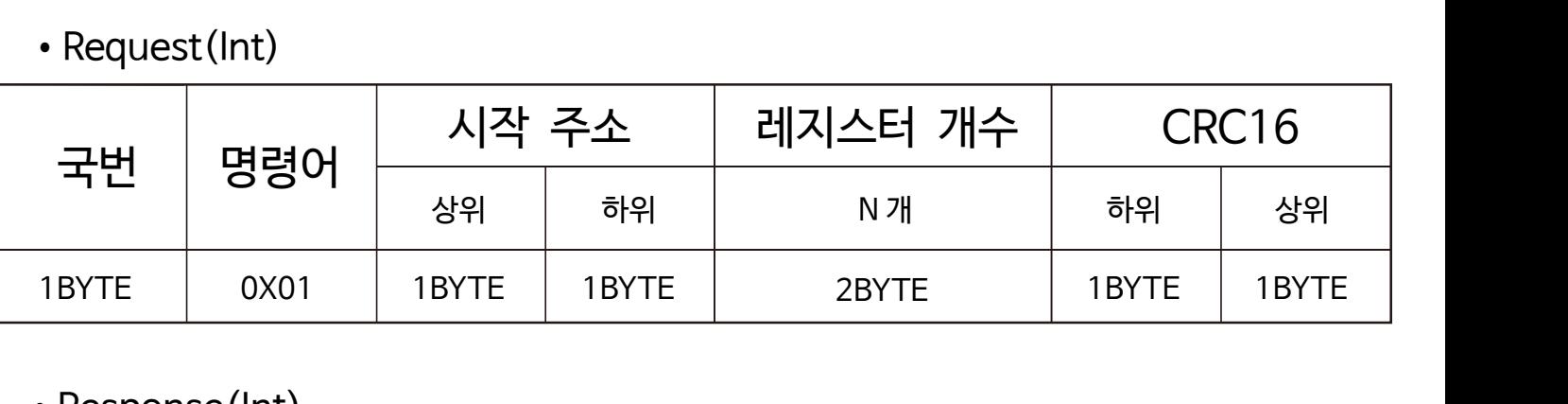

### •Response(Int)

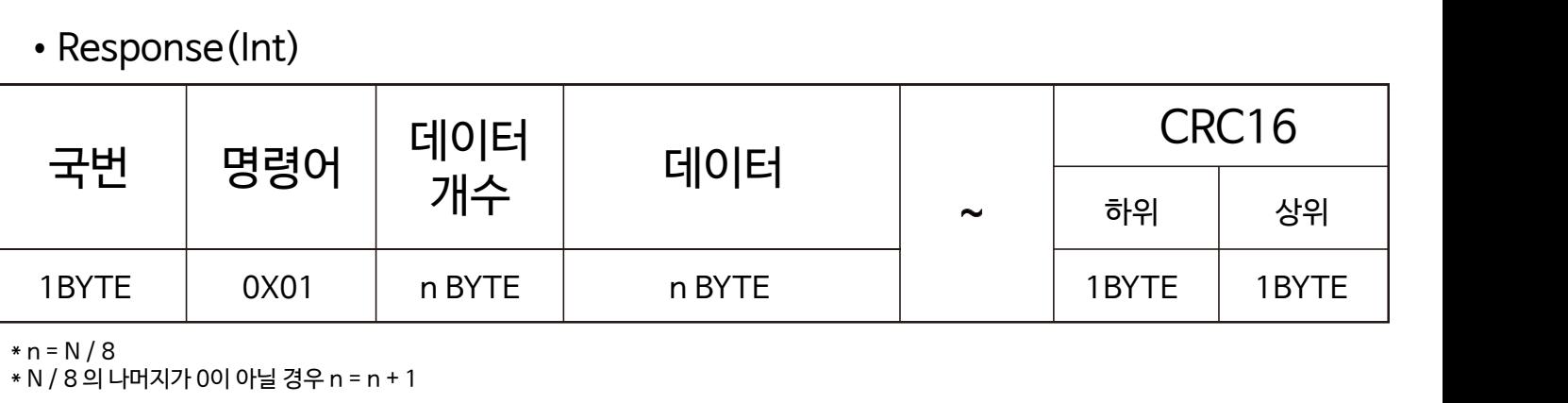

 $* n = N / 8$ 

\* N / 8 의 나머지가 0이 아닐 경우 n = n + 1

• Register Map

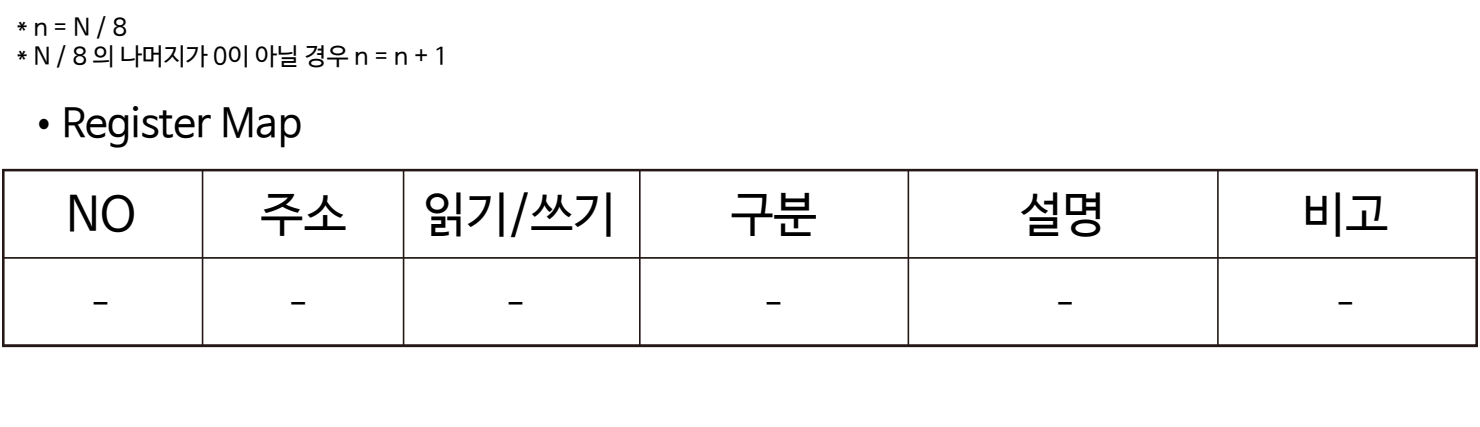

### 2) Func 0x02 : Read Discrete Inputs

- 제품의 입출력 ON / OFF 상태를 확인할 수 있습니다.

•Request(Int)

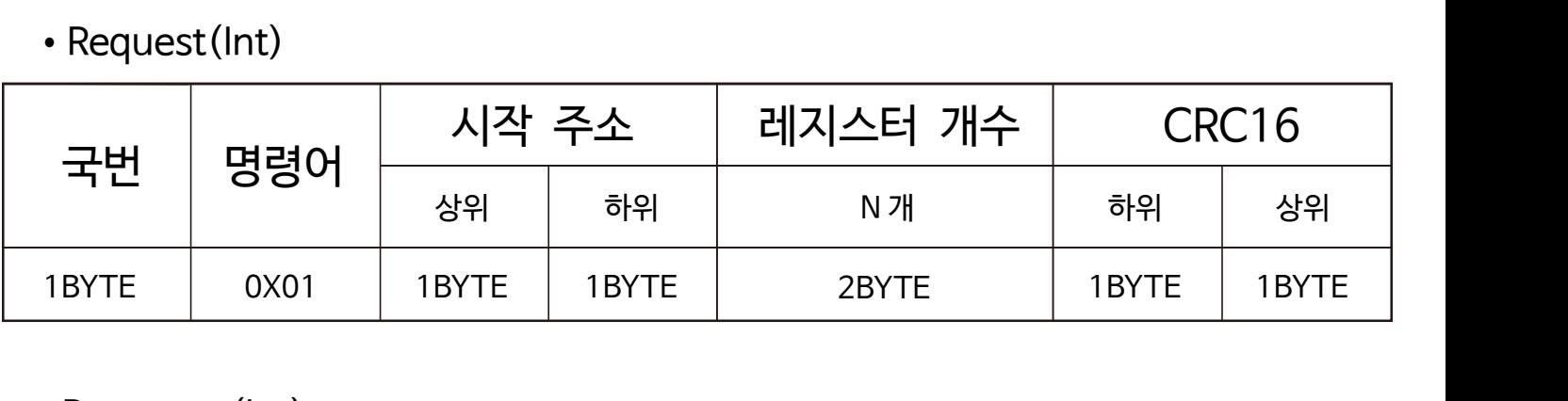

## •Response(Int)

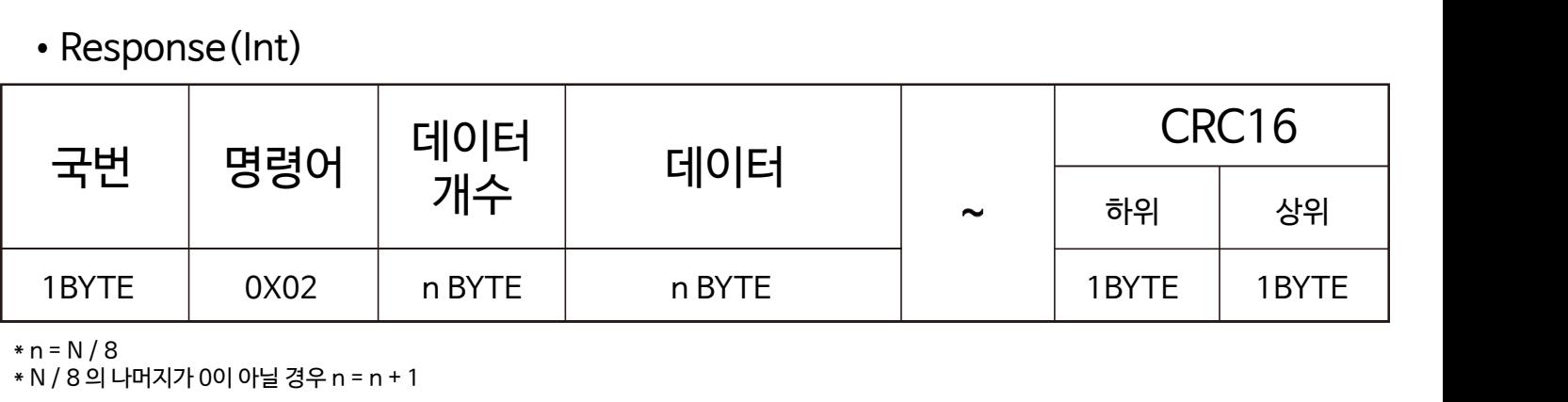

\* n = N / 8

\* N / 8 의 나머지가 0이 아닐 경우 n = n + 1

•Register Map

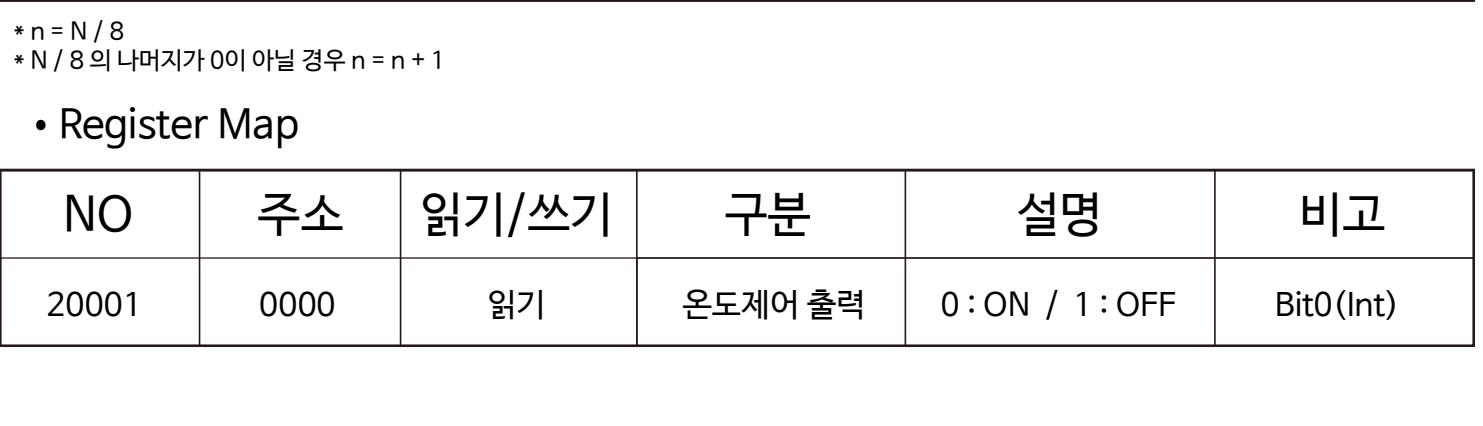

- 3) Func 0x03 : Read Holding Registers
	- 제품의 내부 설정값을 확인할 수 있습니다.
- •Request(Int)

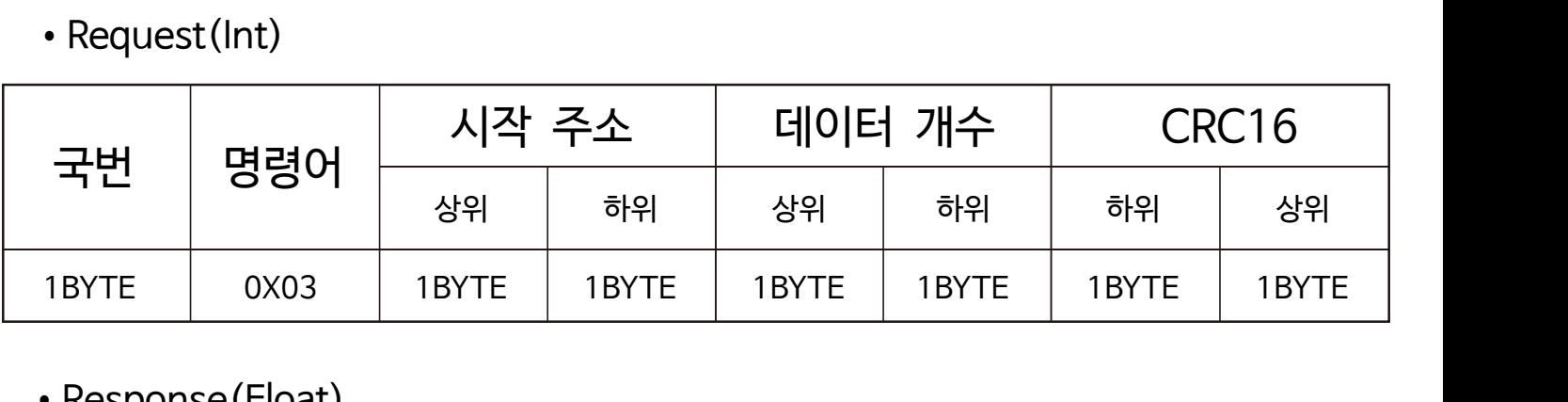

•Response(Float)

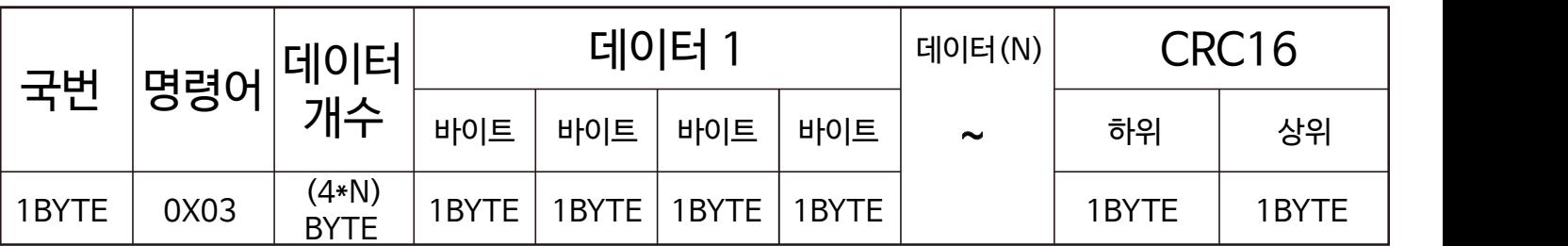

•Response(Int)

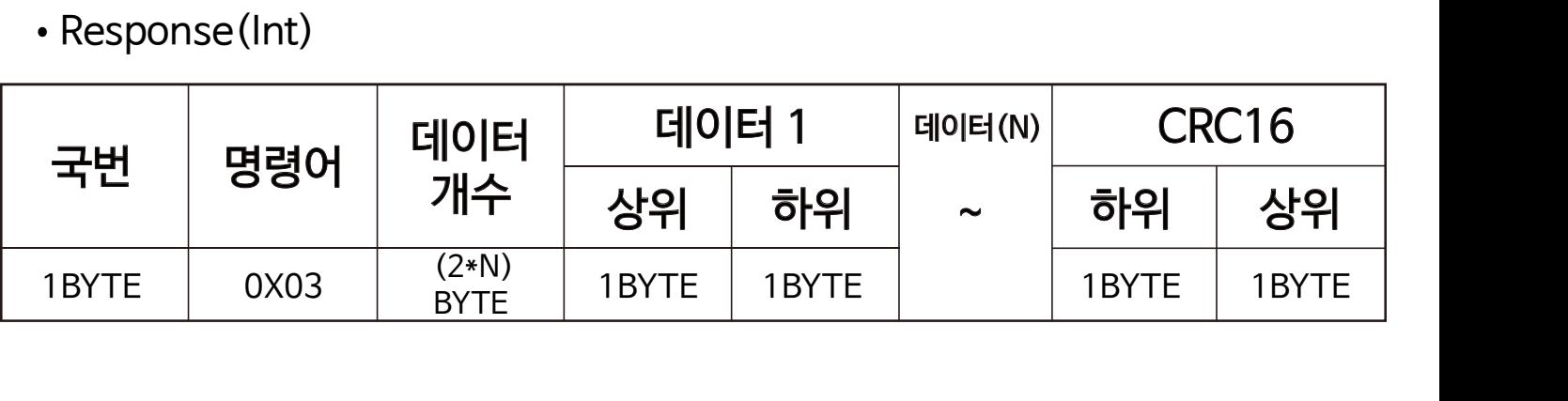

- 4) Func 0x06 : Write Single Register
	- 제품의 내부 설정값을 단일로 변경할 수 있습니다.
	- 정상적인 송수신이 진행될 경우 Request & Response 코드는 동일하게 표기됩니다.
- •Request(Float)

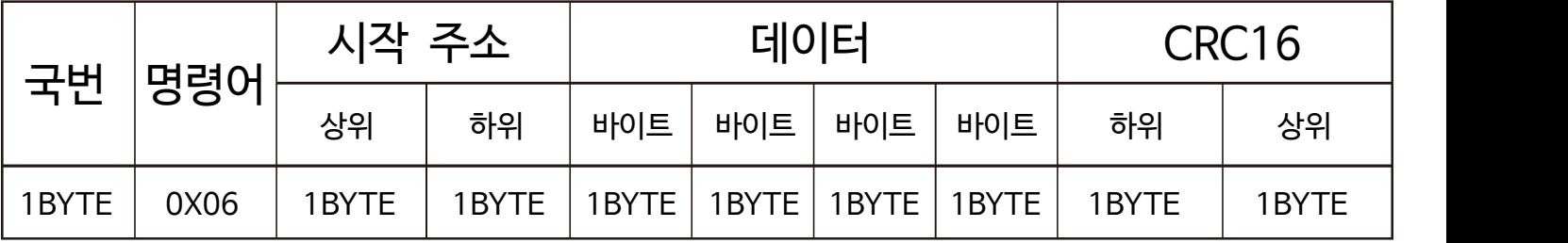

•Response(Float)

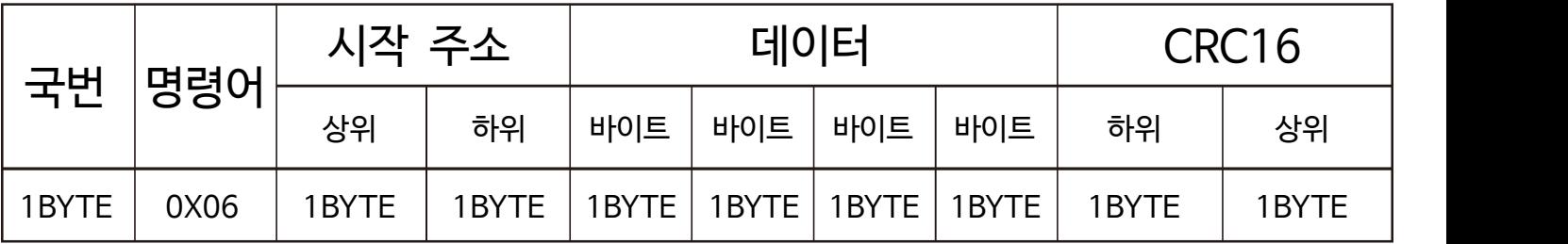

•Request(Int)

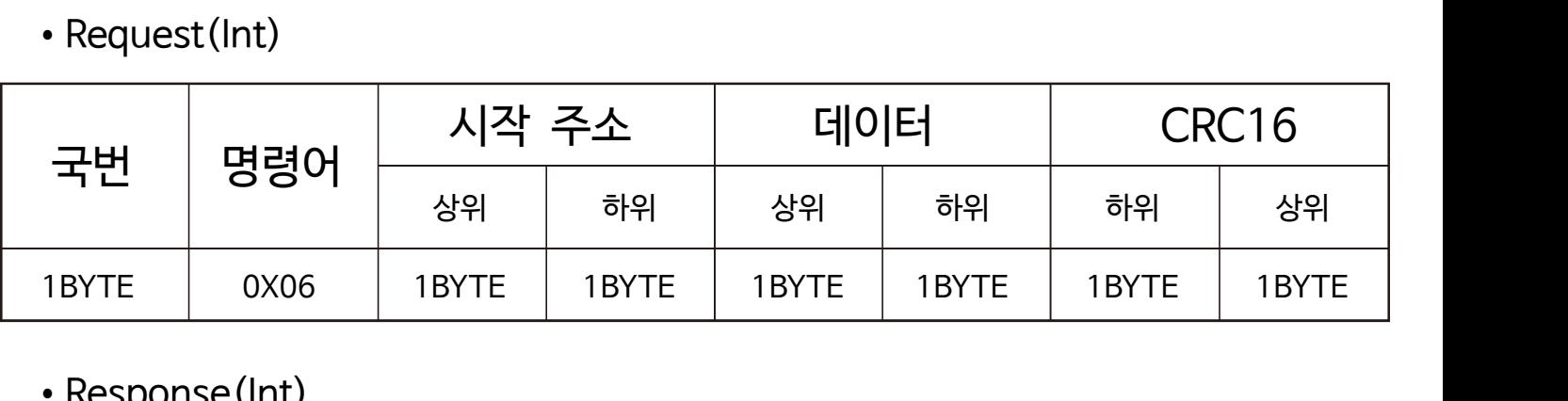

•Response(Int)

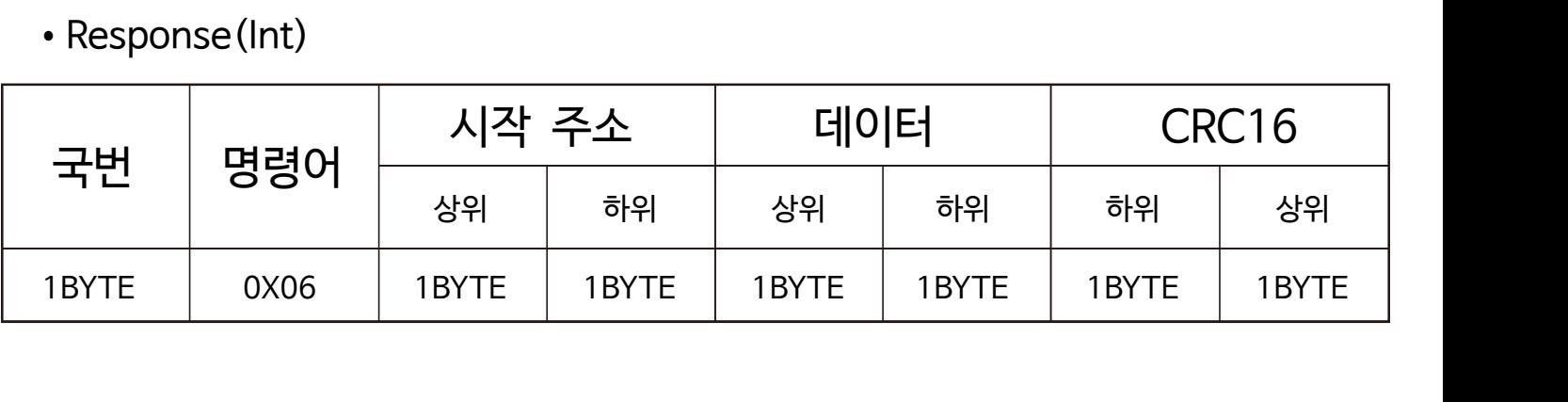

- 5) Func 0x10 : Write Multiple Registers
	- 제품의 내부 설정값을 연속적으로 변경할 수 있습니다.
	- 연속적인 변경 시도시 하나의 데이터라도 오류가 나면 값이 적용되지 않습니다.
- •Request(Float)

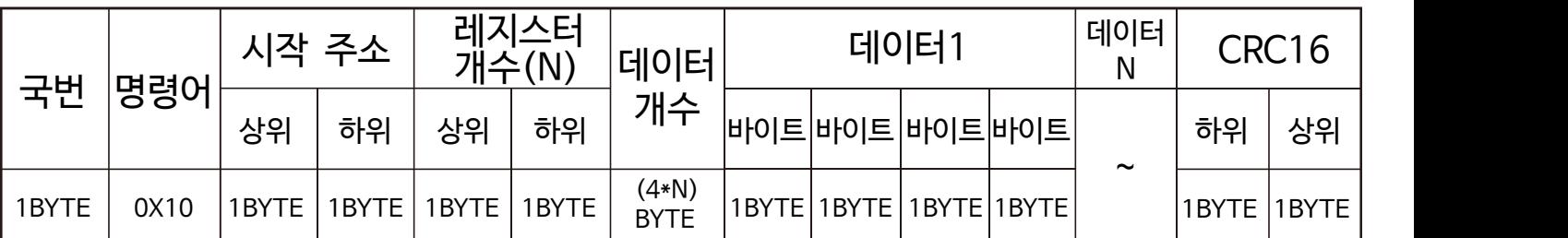

•Response(Float)

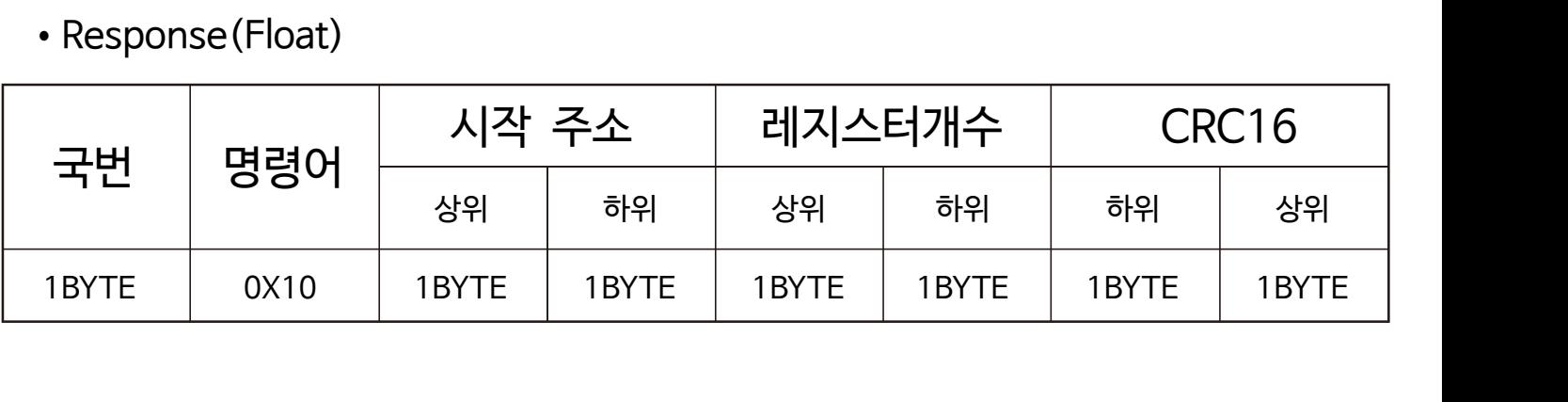

•Request(Int)

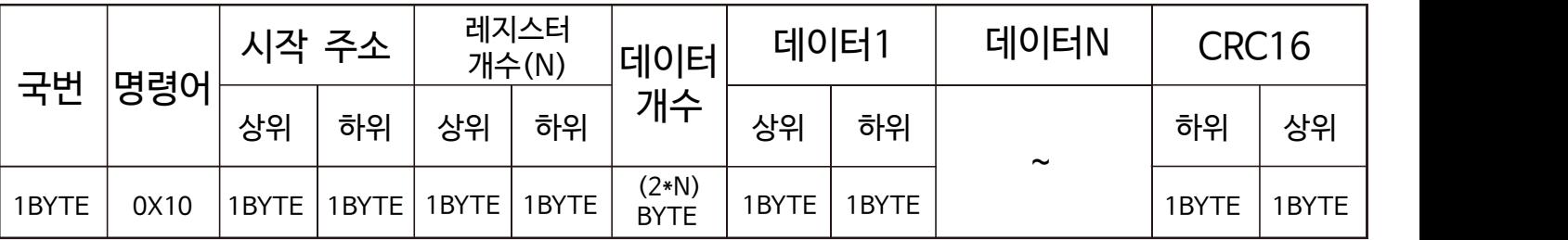

•Response(Int)

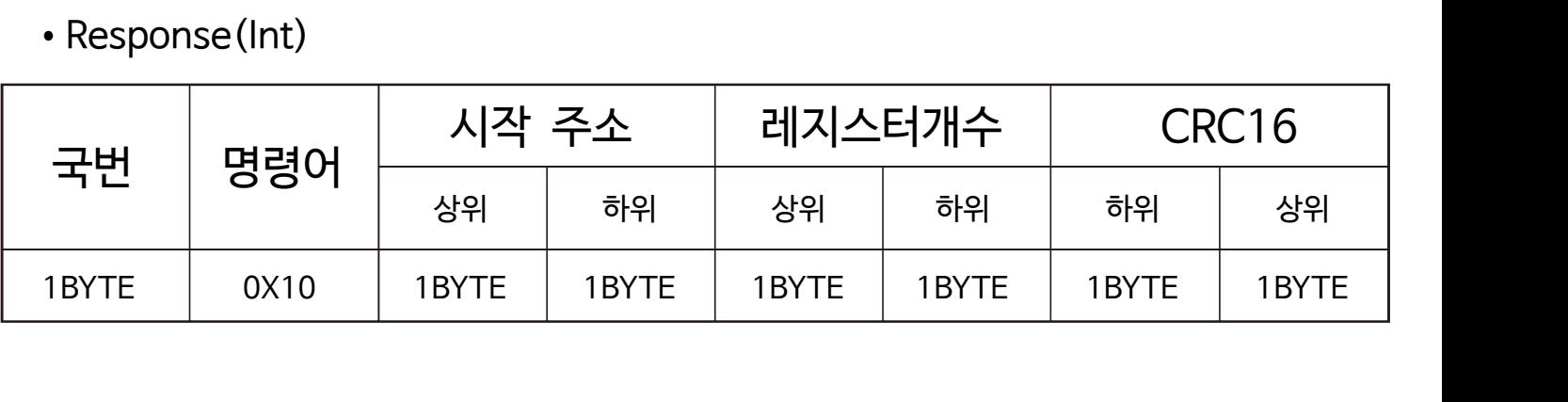

•Register Map

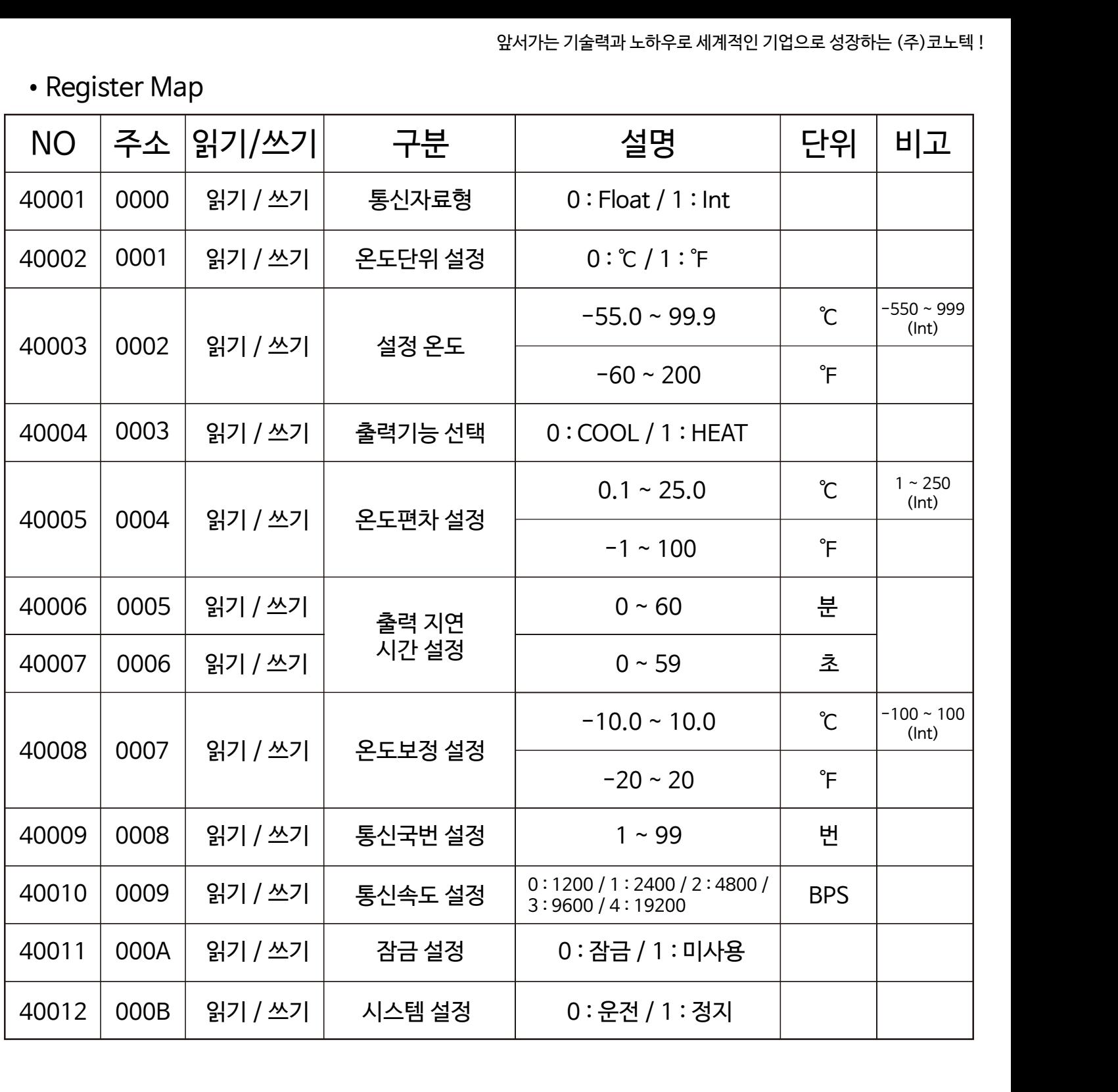

- 6) Func 0x04 : Read Input Registers - 제품의 현재 상태값들을 확인할 수 있습니다.
- •Request(Int)

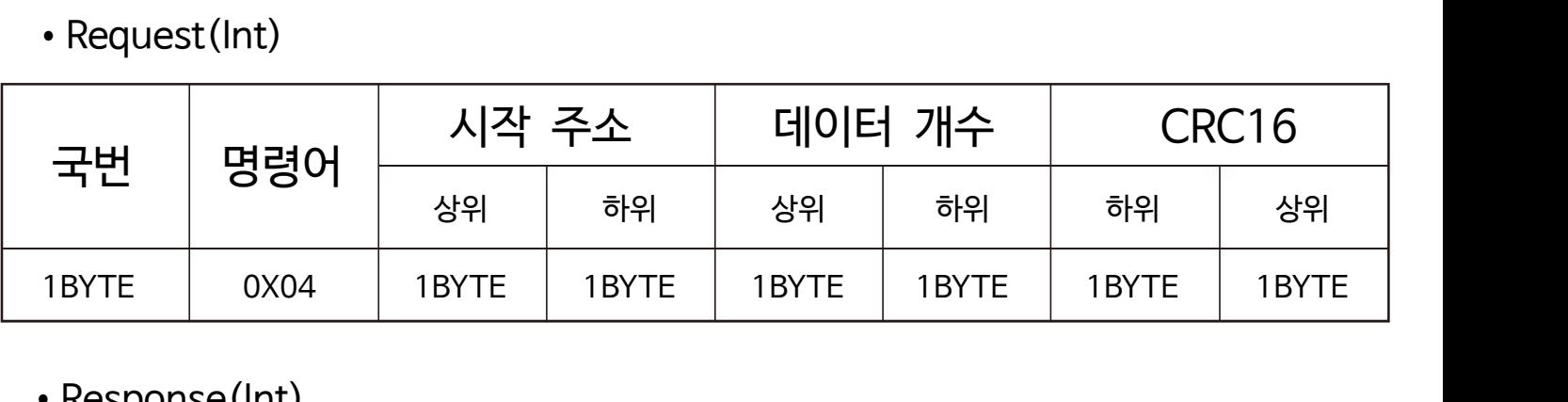

•Response(Int)

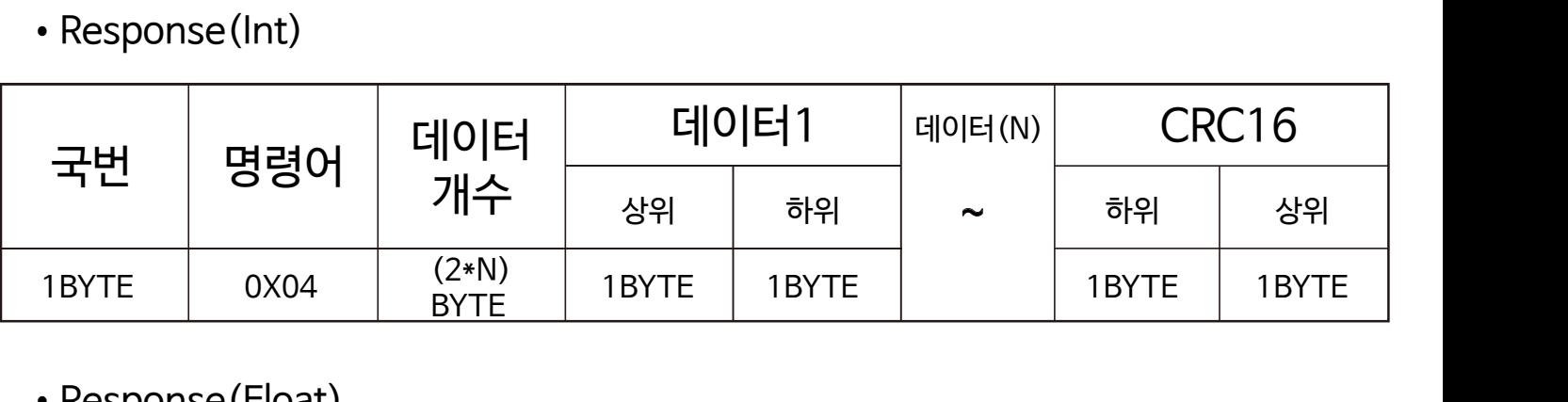

•Response(Float)

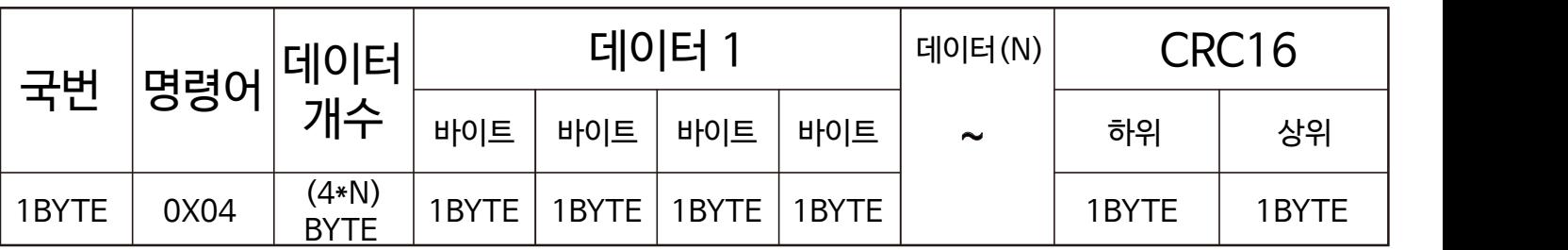

•Register Map

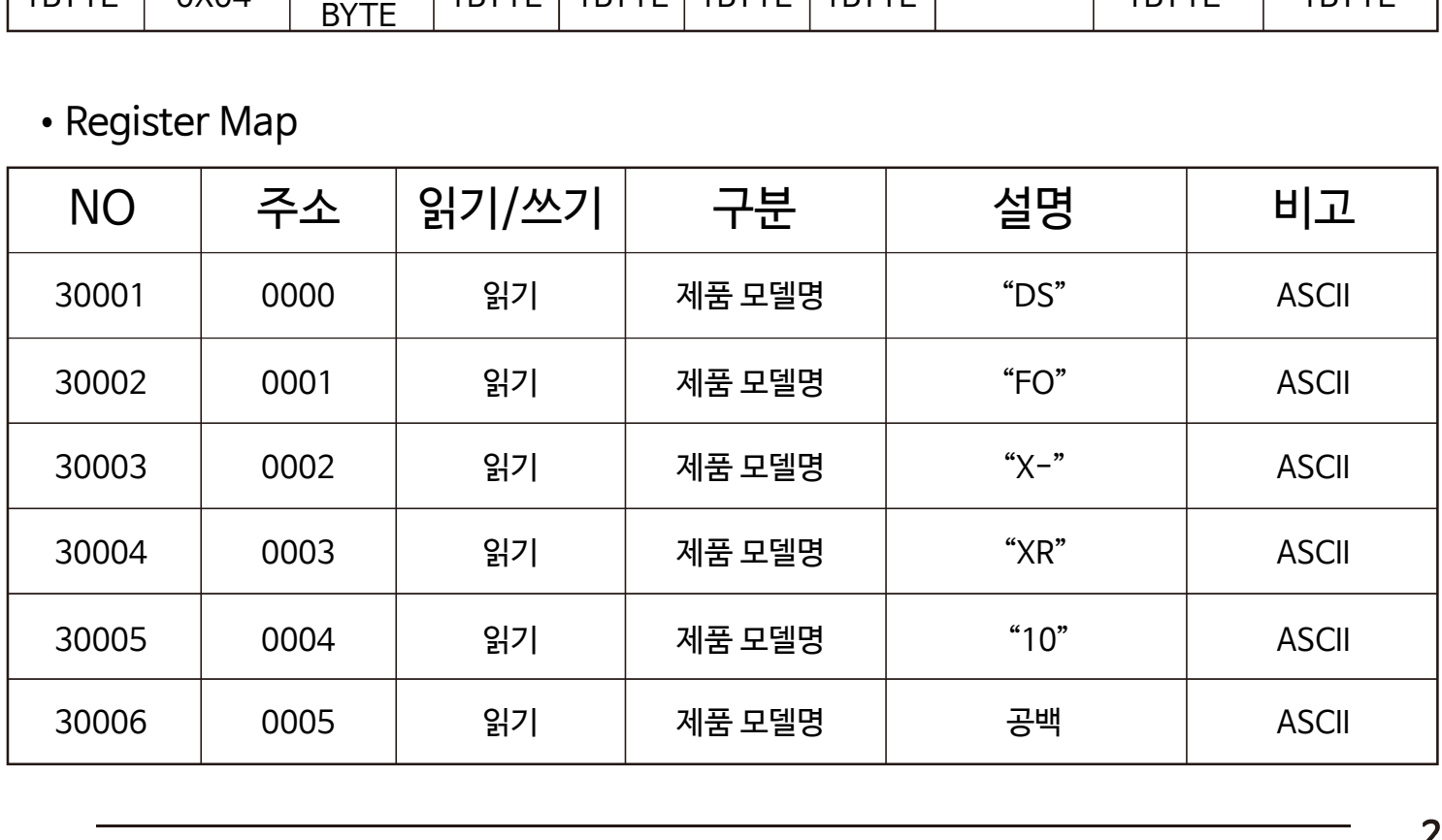

앞서가는 기술력과 노하우로 세계적인 기업으로 성장하는 (주)코노텍 !

|       |      |      |    |              |        |                   | 앞서가는 기술력과 노하우로 세계적인 기업으로 성장하는 (주)코노텍 ! |               |                       |  |
|-------|------|------|----|--------------|--------|-------------------|----------------------------------------|---------------|-----------------------|--|
| 30007 |      | 0006 |    | 읽기<br>제품 모델명 |        |                   | 공백                                     |               | <b>ASCII</b>          |  |
| 30008 |      | 0007 |    | 읽기           | 제품 모델명 |                   | 공백                                     |               | <b>ASCII</b>          |  |
| 30009 |      | 0008 |    | 읽기           | 제품 모델명 |                   | 공백                                     |               | <b>ASCII</b>          |  |
| 30010 |      | 0009 |    | 읽기           | 제품 모델명 |                   | 공백                                     |               | <b>ASCII</b>          |  |
| 30011 |      | 000A | 읽기 |              | 펌웨어 버전 |                   | 소수점 앞자리                                |               | Int                   |  |
| 30012 |      | 000B |    | 읽기           | 펌웨어 버전 |                   | 소수점 뒷자리                                |               | Int                   |  |
|       |      |      |    |              |        |                   |                                        |               |                       |  |
|       |      |      |    |              |        |                   |                                        |               |                       |  |
| 30101 | 0064 | 읽기   |    | 현재온도         |        | $-55.0 \sim 99.9$ |                                        | $\mathcal{C}$ | $-550 - 999$<br>(Int) |  |
|       |      |      |    |              |        | $-60 - 200$       |                                        | $\degree$ F   |                       |  |
| 30102 |      | 읽기   |    | 온도단위         |        | $0:$ $C / 1:$ $F$ |                                        |               | Bit <sub>0</sub>      |  |
|       |      |      |    | 온도제어 출력      |        | 0:ON / 1:OFF      |                                        |               | Bit1                  |  |
|       | 0065 |      |    | 센서 오픈 에러     |        | 0: 에러발생 / 1: 정상   |                                        |               | Bit2                  |  |
|       |      |      |    | 센서 쇼트 에러     |        | 0:에러발생 / 1:정상     |                                        |               | Bit <sub>3</sub>      |  |
|       |      |      |    | 시스템 상태       |        | 0:ON / 1:OFF      |                                        |               | Bit4                  |  |

7) Exception Responses

- 통신중에 에러 발생시 반환되는 응답입니다.

•Response(Int)

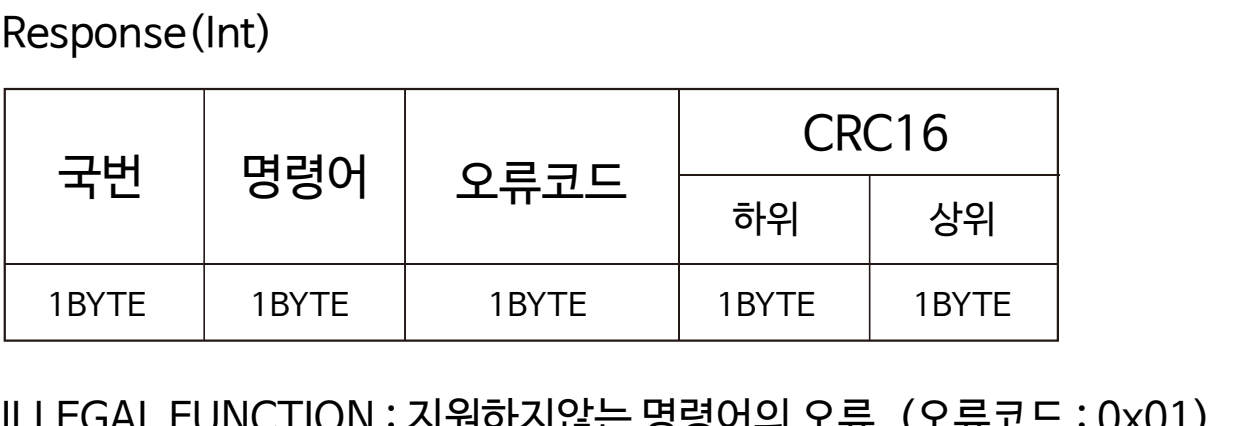

- •ILLEGAL FUNCTION : 지원하지않는 명령어의 오류. (오류코드 : 0x01)
- •ILLEGAL DATA ADDRESS : 시작주소나 요청하고자 하는 데이터 개수 범위가 벗어난 오류. (오류코드 : 0x02)
- ILLEGAL DATA VALUE : 설정 범위가 벗어나는 데이터 값을 쓰기 요청한 오류. (오류코드 : 0x03)
- SERVER DEVICE FAILURE : 해당 주소 영역을 사용할 수 없는 오류. (오류코드 : 0x04)

## ■ 통신 데이터 자료형 변경방법

예1) 1번 국번(제품)의 데이터 자료형 변경 방법(Float -) Int)

- •Request(Float) 01 06 00 00 3f 80 00 00 CRC CRC
- •Response(Float) 01 06 00 00 3f 80 00 00 CRC CRC

예2) 1번 국번(제품)의 데이터 자료형 변경 방법(Float-> Int)

- •Request(Int) 01 06 00 00 00 01 CRC CRC
- •Response(Int) 01 06 00 00 00 01 CRC CRC

\* 통신 데이터 자료형 변경의 경우 현재 데이터 자료형에 상관없이 Request만 맞다면 변경 적용 됩니다.

<span id="page-29-0"></span>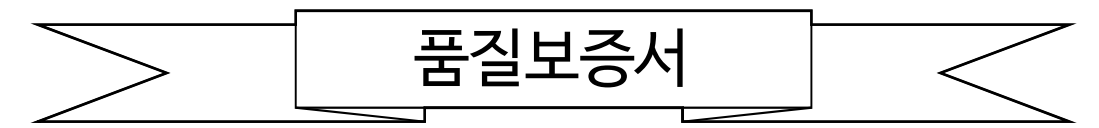

본 제품은 (주)코노텍의 엄격한 품질관리 및 검사과정을 거쳐서 만들어진 제품입니다.

제품의 무상품질보증기간은 소비자 피해보상규정에 따라 구입후 1년간 이므로, 반드시 구입처에서 구입일과 구입처를 기재하시기 바랍니다.

기재되지 않았을 경우에는 당사 출고일로부터 1년 까지 무상품질 보증기간을 적용합니다.

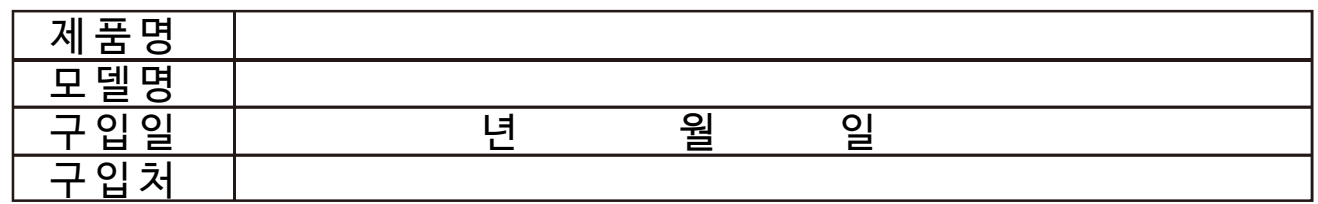

무상품질보증기간내에 제조상의 결함이나 자연발생적인 고장이 발생할 경우에는 제품 구입시 교부된 품질보증서를 준비하시고, 구입처 및 본사로 방문하시면 무상수리를 받을 수 있습니다.

무상품질보증기간이 지났거나 다음의 경우등에는 소정의 수리비가 청구될 수 있습니다.

- •고장이 아닌경우 서비스를 요청하면 비용이 부과되므로 반드시 사용설명서를 읽어 주십시오
- •소비자의 취급 부주의 또는 임의 수리, 개조하여 고장 발생 시
- •전기용량을 틀리게 사용하여 고장 발생 시
- •떨어뜨림 등 충격에 의한 고장 발생 시
- •사용설명서의 내용을 준수하지 않은 경우
- 천재지변에 의해 고장이 발생한 경우(화재, 수해, 지진, 낙뢰 등)
- A/S접수처
	- •|주|코노텍 품질관리팀 A/S부서 : Tel: 070-7815-8266
- 주 소 : (도로명) 부산광역시 기장군 장안읍 반룡산단1로 56 (수처<br>로노텍 품질관리팀 A/S부서 : Tel: 070-7815-8266<br>(도로명) 부산광역시 기장군 장안읍 반룡산단1로 56<br>(지번) 부산광역시 기장군 장안읍 반룡리 901-1 (우)46034

<span id="page-30-0"></span>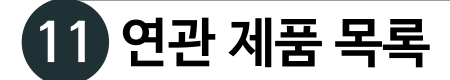

## ■ 모델 및 출력사양

- 냉장 \* 냉동 전용 컨트롤러

※ 해당 페이지는 제품의 성능향상을 위해 예고 없이 변동될 수도 있습니다.

※ 제품의 상세 기능 및 특수기능은 모델 명을 클릭하여 메뉴얼을 확인하시기 바랍니다.

1) FND형 컨트롤러 (제품크기 : 77(W) X 35(H))

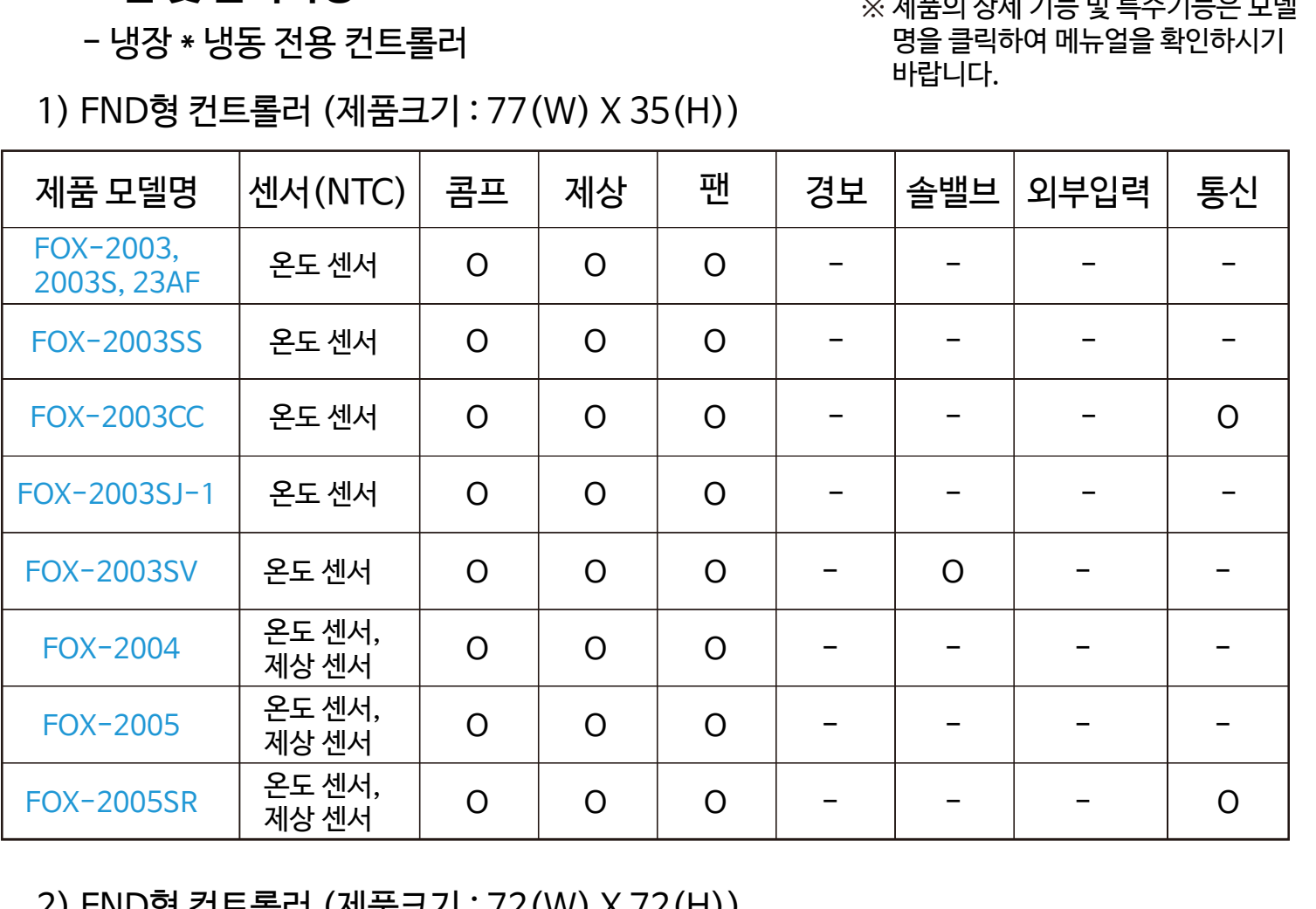

### 2) FND형 컨트롤러 (제품크기 : 72(W) X 72(H))

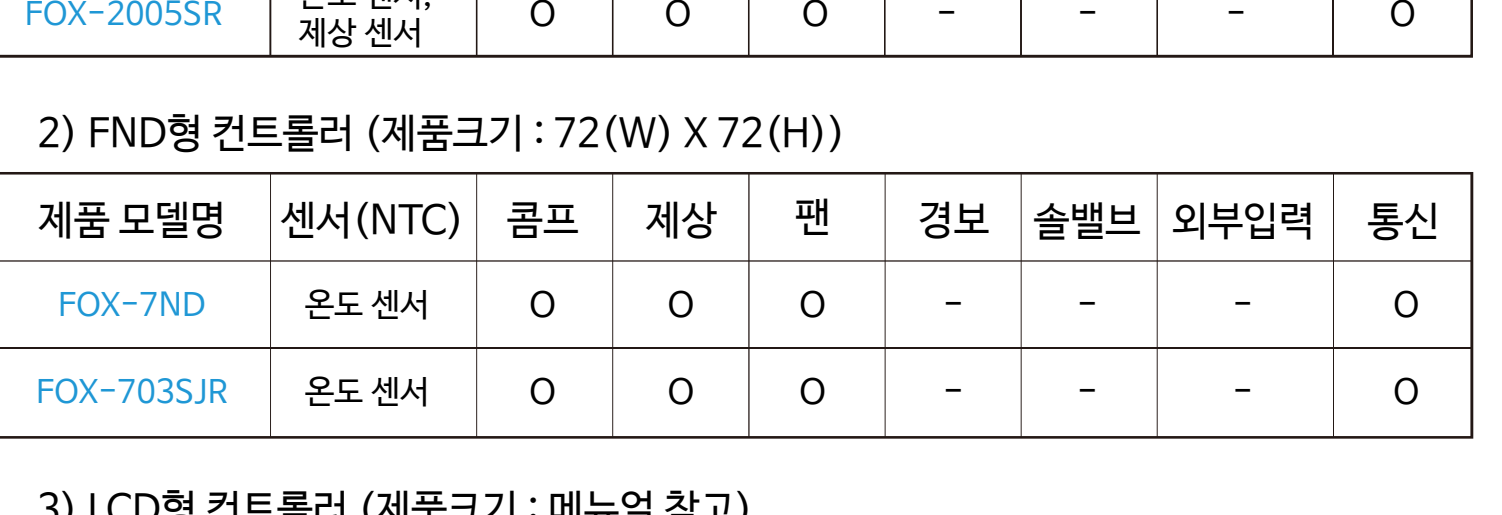

### 3) LCD형 컨트롤러 (제품크기 : 메뉴얼 참고)

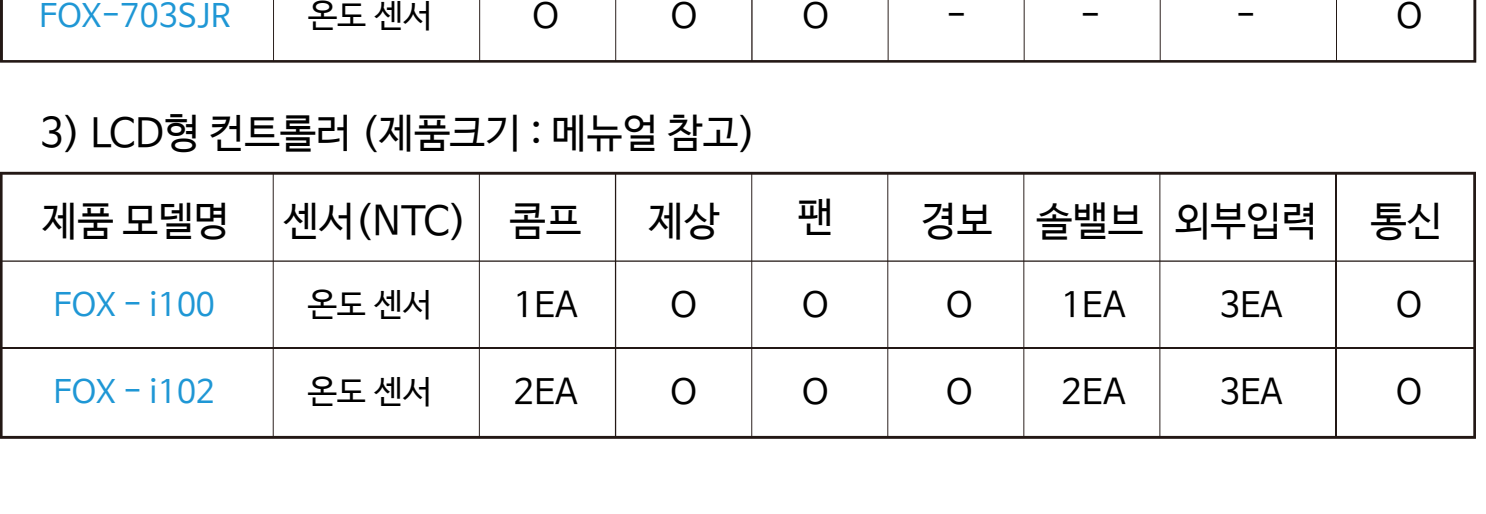

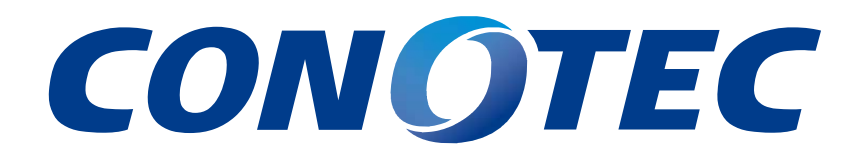

본 설명서에는 저작권에 의해 보호되는 소유정보가 포함되어 있습니다. 모든 권리는 저작권자의 소유입니다. 사전에 당사의 서명 승인없이 본 문서의 일부라도 복사, 제작하거나 다른 언어로 번역할 수 없습니다.

※ 본 설명서는 네이버 나눔글꼴을 이용하여 제작되었습니다.